**BioSeq-Analysis2.0**: an updated stand-alone package for analyzing DNA, RNA, and protein sequences at sequence level and residue level based on machine learning approaches

**Manual of stand-alone tool of BioSeq-Analysis2.0**

2019-7-18

**Home-page**: <http://bliulab.net/BioSeq-Analysis2.0/>

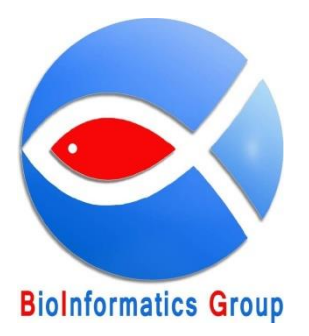

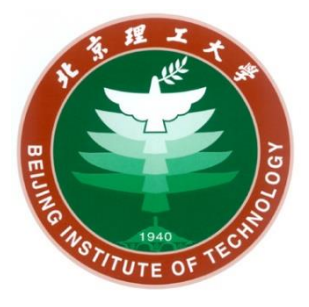

# **Contents**

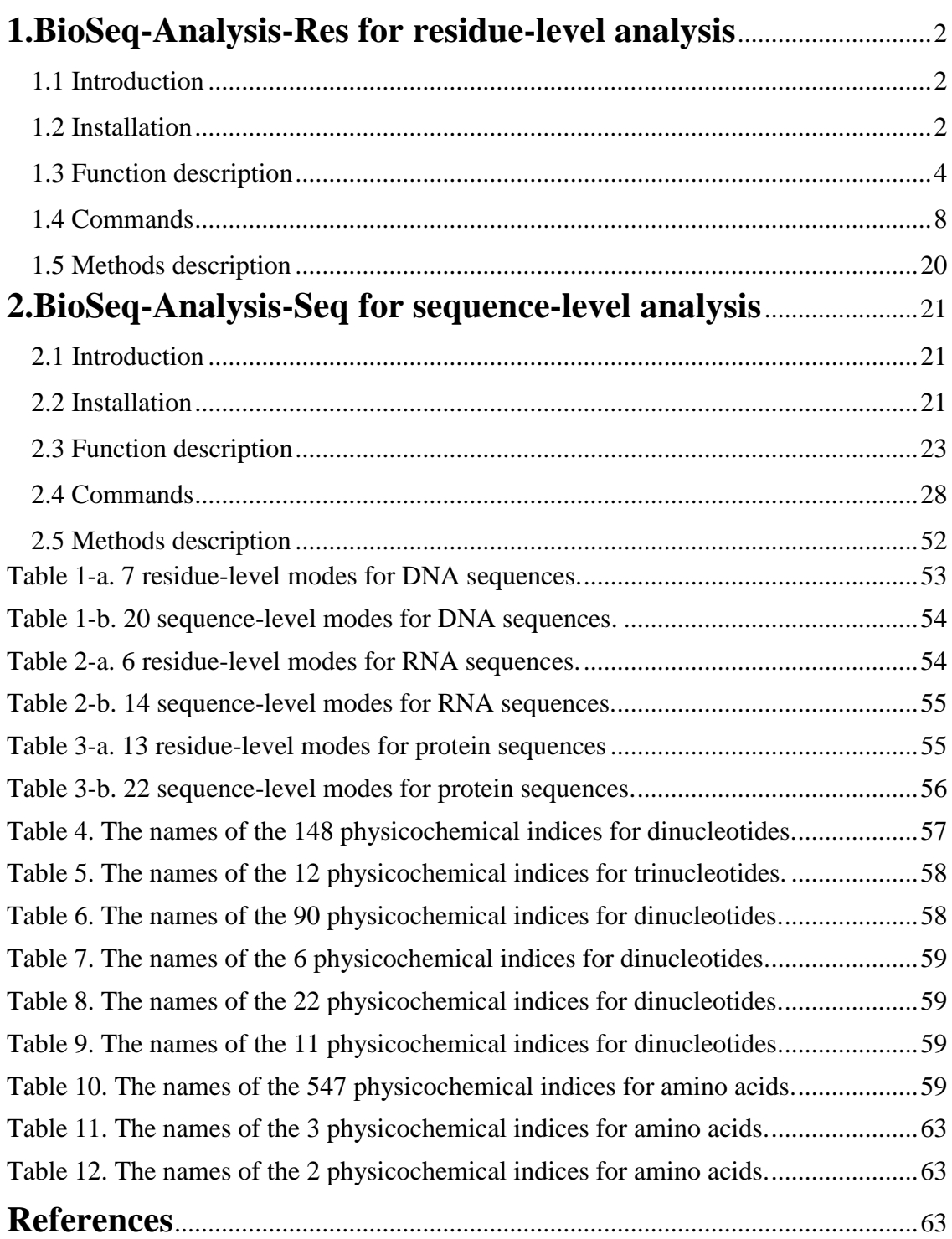

# <span id="page-2-0"></span>**1.BioSeq-Analysis-Res for residue-level analysis**

# <span id="page-2-1"></span>**1.1 Introduction**

The platform **BioSeq-Analysis2.0** stand-alone package has two parts, for this section, we will introduce the residue-level analysis tool, for convenience, we call it BioSeq-Analysis-Res. The **BioSeq-Analysis-Res** is a updated platform for residue level analysis of DNA, RNA and Protein based on machine learning approaches, which can automatically implement the main procedures for constructing a predictor based on machine learning techniques, including feature extraction, parameter optimization, model training and performance evaluation. In the feature extraction step, totally 26 modes were provided for users, of which 7 for DNA residues, 6 for RNA residues and 13 for protein residues. In the predictor construction step, four machine learning algorithms are available: support vector machine (SVM) (1), random forest (RF) (2,3),conditional random fields(4). In order to handle large dataset, the stand-alone package of **BioSeq-Analysis-Res** is given. More details will be introduced in the following parts of the manual.

# <span id="page-2-2"></span>**1.2 Installation**

The **BioSeq-Analysis-Res** package can be run on Linux (64-bit) and Windows (64-bit) operating system. The full package and documents of **BioSeq-Analysis2.0** are available at [http://bliulab.net/BioSeq-Analysis2.0/download.](http://bliulab.net/BioSeq-Analysis2.0/download)

#### **For Windows**

The Windows 7 or later versions are supported.

Before using **BioSeq-Analysis-Res**, the Python software should be first installed and configured. Python 2.7 64-bit is recommended, which can be downloaded from [https://www.python.org.](https://www.python.org/)

The next step is the installation and configuration of LIBSVM (5), which you can download from (Version 3.22, December 2016) <https://www.csie.ntu.edu.tw/~cjlin/libsvm/#download>

Then extract the package to BioSeq-Analysis-Res as a folder named libsvm. After un-zip the downloaded package, make sure that the "libsvm.dll" is available in the directory "..\libsvm\windows", and then put the file "\_\_init\_\_.py" and "checkdata.py" which is in the directory "**..\ supplement**" into the folder" ..\libsvm ". Next, put the " $\cdot$  init .py" and "plotroc.py" which is in the ".. \ supplement" into the directory "..\libsvm\python".

The FlexCRFs(6)is also needed for **BioSeq-Analysis-Res,** so you can download it from:

[http://flexcrfs.sourceforge.net/download.html.](http://flexcrfs.sourceforge.net/download.html)

Then extract the package to **BioSeq-Analysis-Res** as a folder named FlexCRFs-0.3, and you need makefile for FlexCRFs-0.3,

For more details you can see the flexcrf-manual in \FlexCRFs-0.3\docs\.

Then, the tool gnuplot (7) is need, which you can download from (Version4.6.5): https://sourceforge.net/projects/gnuplot/files/gnuplot/4.6.5/gp465-win32.zip/download

After installed the gnuplot, the Python package Numpy (8), SciPy (9), and matplotlib (10) should be downloaded from here: [http://www.lfd.uci.edu/~gohlke/pythonlibs/,](http://www.lfd.uci.edu/~gohlke/pythonlibs/) or use the following command to install :

> pip install numpy-<version>+mkl-cp<ver-spec>-cp<ver-spec>m-<cpu-build>.whl

> pip install matplotlib-<version>-cp<ver-spec>-cp<ver-spec>m-<cpu-build>.whl

> pip install matplotlib-<version>-cp<ver-spec>-cp<ver-spec>m-<cpu-build>.whl

The Python package scikit-learn (11) should be downloaded and installed from: [http://scikit-learn.org/dev/install.html,](http://scikit-learn.org/dev/install.html) or use the following commands if Internet is accessible:

> pip install scikit-learn

The Python package imbalanced**-**learn (12) can be installed by using this command line:

> pip install **-**U imbalanced**-**learn

The Python package pandas (13) can be installed by using this command line: > pip install pandas

#### **For Linux**

For Linux operating system, the libsvm and the flexcrfs should be configured as Windows firstly.

Extract the package to **BioSeq-Analysis-Res** as a folder named libsvm, then put the file " $\cdot$  init .py" and "checkdata.py" which is in the directory "...\ supplement" into the folder" ..\libsvm ". Next, put the "\_\_init\_\_.py" and "plotroc.py" which is in the ".. \ supplement" into the directory "..\libsvm\python".

Navigate to "~/usr/BioSeq-Analysis2.0/ BioSeq-Analysis-Res/libsvm" directory, and type the command:

> make

After executing successfully, then navigate to "~/usr/BioSeq-Analysis2.0/ BioSeq-Analysis-Res /libsvm/python" directory, and type the command: > make

The FlexCRFs is also needed for **BioSeq-Analysis-Res,** so you can download it from: [http://flexcrfs.sourceforge.net/download.html.](http://flexcrfs.sourceforge.net/download.html)

Then extract the package to **BioSeq-Analysis-Res** as **a folder named FlexCRFs**, and you need makefile for FlexCRFs,

**Compile (go to FlexCRFs directory):**

> make clean (remove any previous output)

> make all (compile FlexCRFs)

**Install (you must login the system under the "root" privilege):**

> make install (install FlexCRFs)

> make uninstall (uninstall FlexCRFs)

#### **Given the root privilege**

**>** sudo chmod –R 777 FlexCrs/

For more details you can see the flexcrf-manual in /FlexCRFs/docs.

If gnuplot has not been installed, use the following command lines to install gnuplot: > sudo apt-get install gnuplot

Then, if your linux doesn't have scikit-learn, numpy, scipy, matplotlib and pandas, you should use the commods as follows:

> sudo apt-get install scikit-learn

> sudo apt-get install numpy

> sudo apt-get install scipy

> sudo apt-get install matplotlib

> sudo apt-get install pandas

#### **Not Necessary Software**

The predicted secondary structure features are generated by software PSIPRED (14)

(15), which can be downloaded from

[http://bioinfadmin.cs.ucl.ac.uk/downloads/psipred/.](http://bioinfadmin.cs.ucl.ac.uk/downloads/psipred/)

The solvent accessible surface area features is generated by SPIDER2 (16,17), which can be downloaded from

[http://sparks-lab.org/pmwiki/download/index.php?Download=yueyang/SPIDER2\\_loc](http://sparks-lab.org/pmwiki/download/index.php?Download=yueyang/SPIDER2_local.tgz) [al.tgz](http://sparks-lab.org/pmwiki/download/index.php?Download=yueyang/SPIDER2_local.tgz)

The sequence conservation score features are generated by the package rate4site (18) (19), which can be installed by the following command:

> sudo apt-get install rate4site

Now, **BioSeq-Analysis2.0** is ready to use.

# <span id="page-4-0"></span>**1.3 Function description**

### **1.3.1 Directory structure**

The main directory contains several Python files and folders. "pp.py", "ei.py", "ssc\_res.py", "rc.py", and "feature.py" are five executive Python scripts used for generating feature vectors based on the input sequence files and the selected feature extraction methods. "train.py" and "predict.py" are two executive scripts used for doing the analysis. "analysiss.py" is an executive Python scripts used for achieving the one-stop function. "ensemble.py" is used for ensemble learning based on the models generated by "train.py" or "analysiss.py". "optimization.py" is used for evaluating the performance of all the predictors generated by **BioSeq-Analysis-Res** so as to help the users to find the best predictor for a specific biological sequence analysis task. The details of their functions will be introduced in the following sections. "const.py" contains the constants used in the scripts. "util.py" provides the useful functions used in the scripts. "rf\_method.py" contains the train methods of random forest. "rf\_predict.py" contains the predict methods of random forest. In "data" folder, there are four subfolders: "example" folder contains the dataset files used in the example; "final results" folder is used for storing the generated model file while the "gen\_files" folder is used for storing the generated data files in the parameter selection process. The other files in the "data" folder are used for feature extraction methods. Modifications of these files are not suggested. "docs" folder contains the related documents of **BioSeq-Analysis-Res.**

"libsvm" folder contains the LIBSVM package. The tool for drawing ROC curve is in the "gnuplot" folder. "psiblast" folder contains the tools used for generating frequency profiles of protein sequences. To be noticed, the folder "libsvm", "gnuplot", "psiblast",

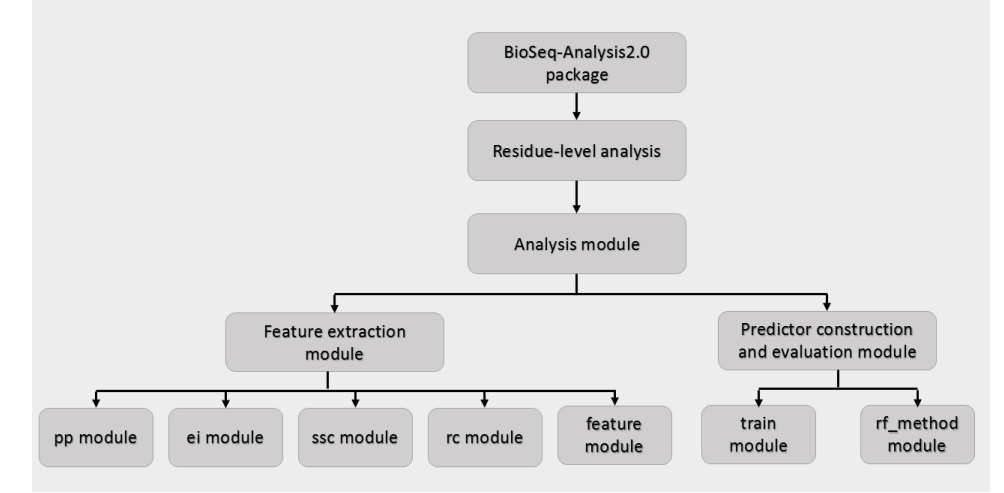

The main module of the BioSeq-Analysis2.0 for residue-level analysis

#### **1.3.2 Feature extraction**

#### **Scripts**

"pp.py", "rc.py", "ssc.py", "ei.py"and "feature.py" There are six executive Python scripts used for generating feature vectors based on the input sequence files and the selected feature extraction methods.

The "rc.py" is used for calculating the modes in the sequence-based category and position-based category.The "pp.py" is used for calculating the modes in physicochemical property category. The "ei.py" is used for calculating the modes in the category profile-based. The "ssc.py" is used for calculating the modes in ml-based features category and predict rna secondary structure. The "feature.py" is used for calculating multiple modes in the four categories and achieving linear splicing for the feature vectors.

#### **Input and output**

The input file for "pp.py", "rc.py", "ssc.py", "ei.py" and "feature.py" should be a sequence file and a label file. The sequence file should be in a valid FASTA format that consists of a single initial line beginning with a greater-than symbol (">") in the first column, followed by lines of sequence data. The label file should be in a valid FASTA format that consists of a single initial line beginning with a greater-than symbol (">") in the first column, followed by lines of label data.

The words right after the ">" symbol in the single initial line are optional and only used for the purpose of identification and description.

For example, a valid FASTA format as follows:

```
Sequence Input:
>example
```
gacCagcttttaaaccgactccgtgctactgacgacca

#### **Label Input:**

>example 1 0 0 0 0 1 0 1 1 1 1 0 0 0 0 0 1 0 0 1 0 0 1 1 1 0 1 0 0 1 1 0 0 1 0 0 0 0

The output file formats support three choices that are suitable for downstream computational analyses, such as machine learning. The first and the default choice is the tab format. In this format, all data is separated by TABs. The second one is the LIBSVM's sparse data format. For this format, each line contains an instance and is ended by a '\n' character, like <label> <index1>:<value1> <index2>:<value2> ... . The

<label> is a category label of the residue. The pair <index>:<value> gives a feature

(attribute) value: <index> is an integer starting from 1 and <value> is a real number. The third output format is the csv format. This format is similar to the tab format. The only difference is the separation characters between data are commas.

### **1.3.3 Classifier construction**

The classifier construction part includes five main scripts: "train.py", "predict.py", "analysis.py", and "optimization.py".

#### **train.py**

#### **Basic functions**

The "train.py" is used for training predictors and evaluating their performance based on the input benchmark datasets. Both binary classification and multiclass classification are supported. There are three main processes of "train.py", including parameter selection, model training and cross validation. In the parameter selection process, the parameters of machine learning algorithm, SVM or RF are optimized on the validation sets. In this process, the multiprocessing technique is employed to significantly reduce the computational cost. In the model training process, SVM, RF, CRF is employed to train the prediction models. Finally, in the cross validation process, the performance of the constructed predictors is evaluated by k-fold cross-validation, jackknife or independent dataset test which can be selected by users. For more details of these three processes, please refer to the "**Methods description**" section.

#### **Input and output**

The input files of "train.py" are at least two files of feature vectors in LIBSVM format or CSV format generated by the feature extraction methods in"pp.py", "position.py", "profile\_res.py", "mlss.py", "seq.py" and "feature.py". Two files need to be input, one is the sequence file, another is the label files. For binary classification problem, there are must two kind labels in the label files.For multiclass classification, at least three kind labels are needed. The output file is the trained SVM model or trained Random Forest model listing the parameters used in the training process and the log information, and the CRF method only can use through the analysiss.py, and the details you can see the analysiss.py. for example:

```
c,128,g,0.5,b,0,bi_or_multi,0
svm_type c_svc
kernel type rbf
gamma 0.5
nr_class 2
total_sv 2871
rho 33.5904
label 1 -1
nr_sv 1441 1430
SV
128 1:0.00108139 2:0.00108139 3:0.00108139 ……
……
```
#### **predict.py**

#### **Basic functions**

The "predict.py" predicts the unseen samples independent from the benchmark dataset based on the trained model generated by using "train.py". For binary classification, the performance of the constructed predictors is evaluated by five common performance measures, and the corresponding ROC curves can also be generated. For multiclass classification, only one measure is calculated. For more information of these functions, please refer to the "**Methods description**" section.

#### **Input and output**

The input file of "predict.py" is an independent file of feature vectors in LIBSVM format or CSV format generated by feature extraction methods. If the label information of the samples is available, the performance measures of the predictors will be calculated based on the predicted labels and the input real labels, otherwise, the performance will not be evaluated. One label should be listed in each line in the label file, for example:

The output of "predict.py" is a file containing the predicted labels in the same format as the input label file.

#### **analysis.py**

#### **Basic functions**

The "analysiss.py" is the core executable file for the **BioSeq-Analysis-Res** standalone package. Its main role is training predictors and evaluating their performance based on the input benchmark datasets, and achieving parameter optimization at the same time. Both binary classification and multiclass classification are supported. There are five main processes of "analysiss.py", including parameter selection, combination of the features, model training, cross validation and prediction on the independent dataset. In process of the parameter selection, the parameters of feature extraction and machine learning are optimized on the validation sets. In this process, the multiprocessing technique is employed to significantly reduce the computational cost. In the process of combination of the features, the feature vectors will be achieved linear splicing. In the process of model training, the LIBSVM package, "rf\_method.py" or FlexCRFs-0.3 package is employed to train the prediction models. Then, in the process of cross validation, the performance of the constructed predictors is evaluated by k-fold cross-validation, jackknife or independent dataset test which can be selected by users. Finally, in the process of prediction on the independent dataset, the unseen samples independent from the benchmark dataset will be predicted based on the trained model generated before. For binary classification, the performance of the constructed predictors is evaluated by five common performance measures, and the corresponding ROC curves can also be generated.

For multiclass classification, only one measure is calculated. For more details of these three processes, please refer to the "**Methods description**" section.

#### **Input and output**

The input files of "analysiss.py" are two files one file is biological sequence, another file is label sequence, which are in FASTA format. For binary classification problem, there are must two kind labels in the label files. For multiclass classification, at least three kind labels are needed. The output file contains the trained SVM model , Random Forest model or the CRF model listing the parameters used in the training process and the log information, for example:

c,128,g,0.5,b,0,bi\_or\_multi,0 svm\_type c\_svc kernel type rbf gamma 0.5

nr\_class 2 total\_sv 2871 rho 33.5904 label 1 0 nr\_sv 1441 1430 SV 128 1:0.00108139 2:0.00108139 3:0.00108139 …… ……

When there is an independent dataset, if the label information of the samples is available, the performance measures of the predictors will be calculated based on the predicted labels and the input real labels, otherwise, the performance will not be evaluated. One label should be listed in each line in the label file, for example:

If there has independent dataset, the output of "analysiss.py" will have a file containing the predicted labels in the same format as the input label file.

### <span id="page-8-0"></span>**1.4 Commands**

### **"rc.py" usage**

Command line arguments for "rc.py":

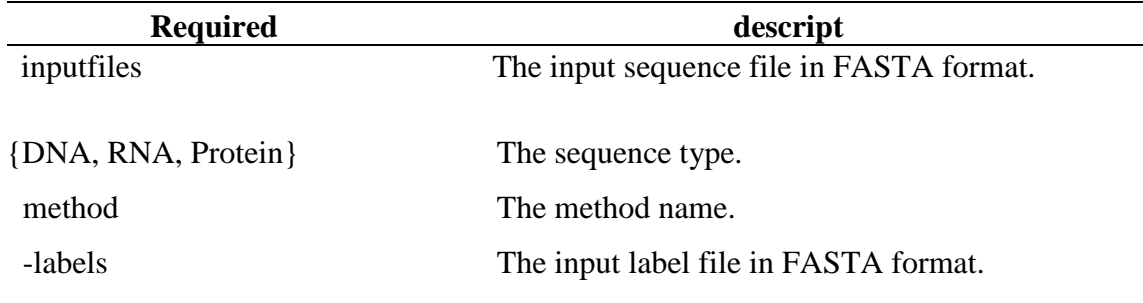

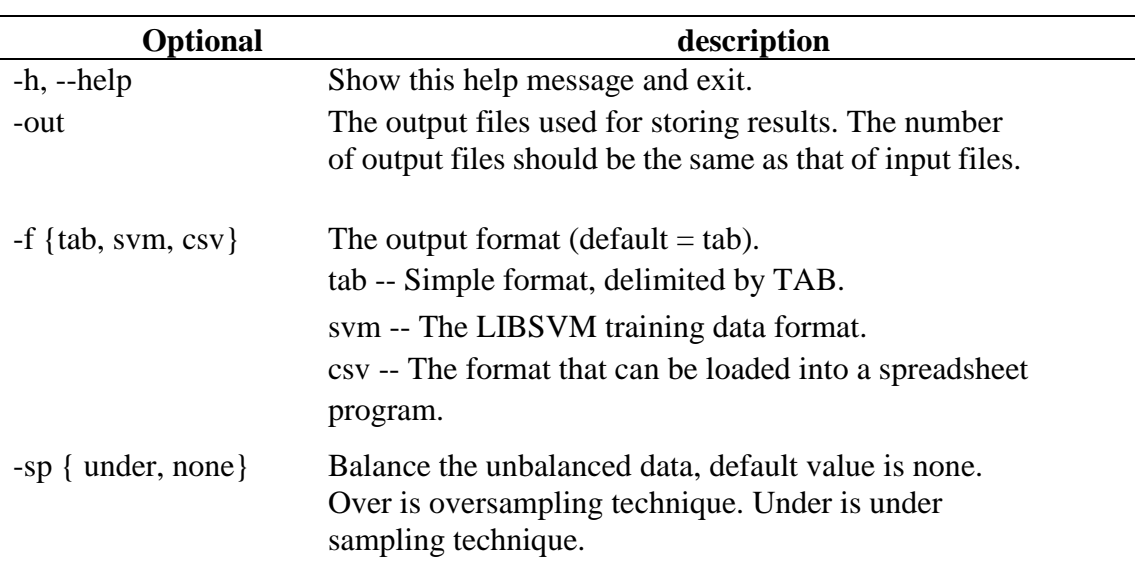

8

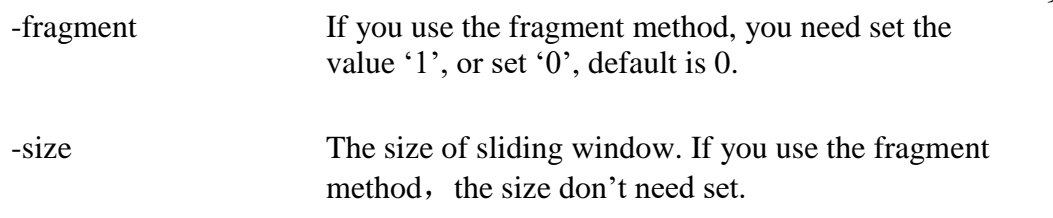

# **"pp.py" usage**

Command line arguments for "pp.py":

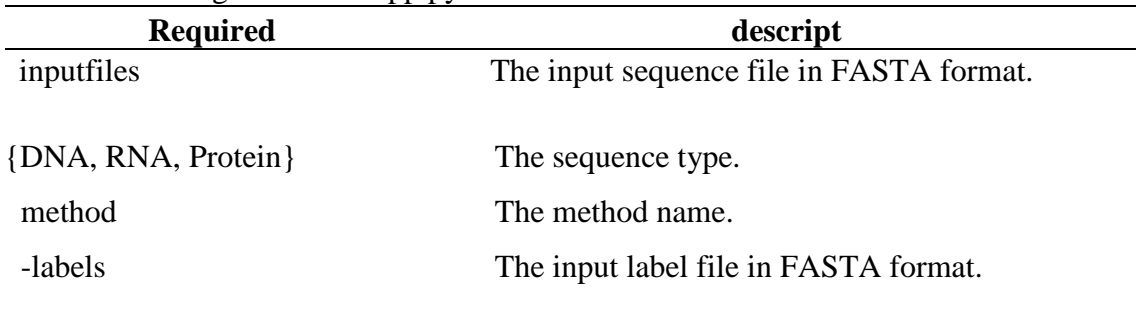

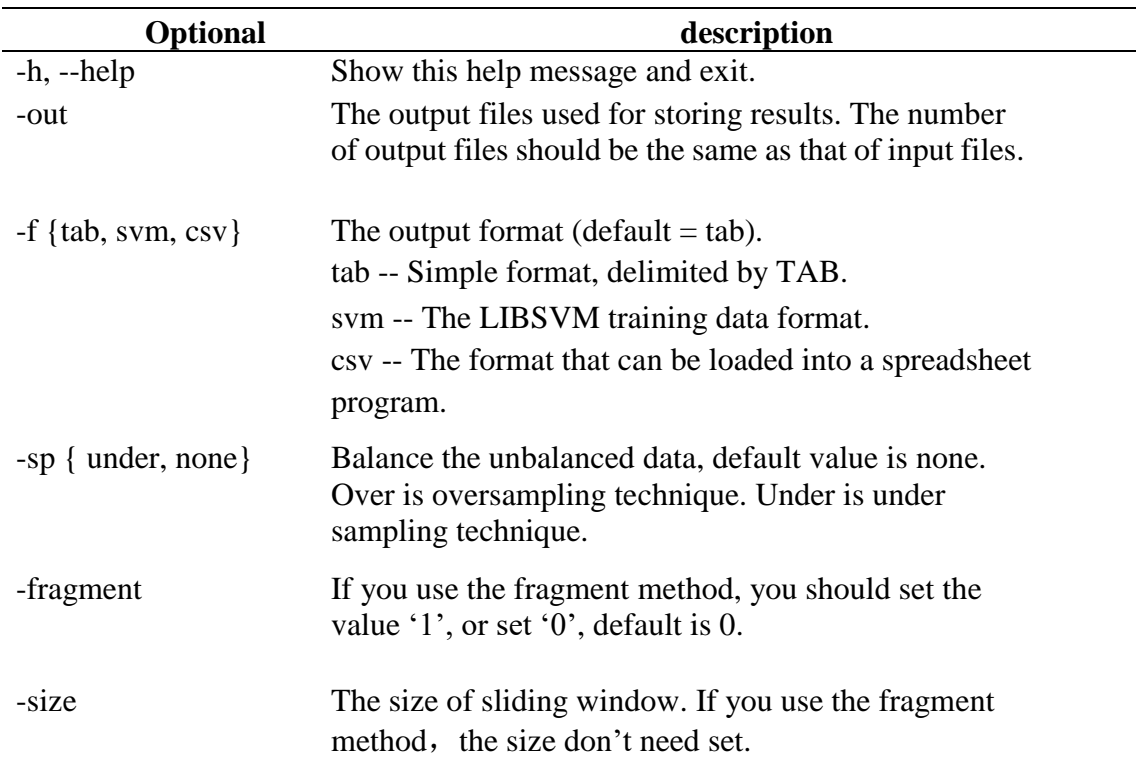

# **"ei.py" usage**

Command line arguments for "ei.py":

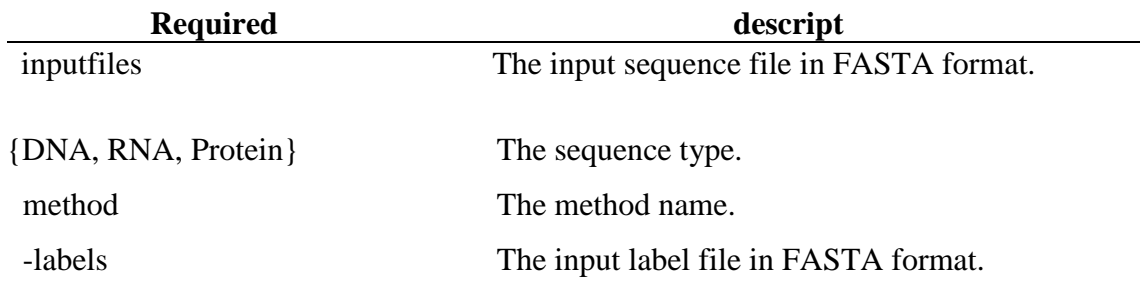

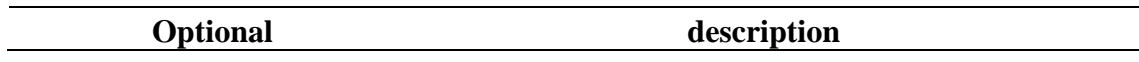

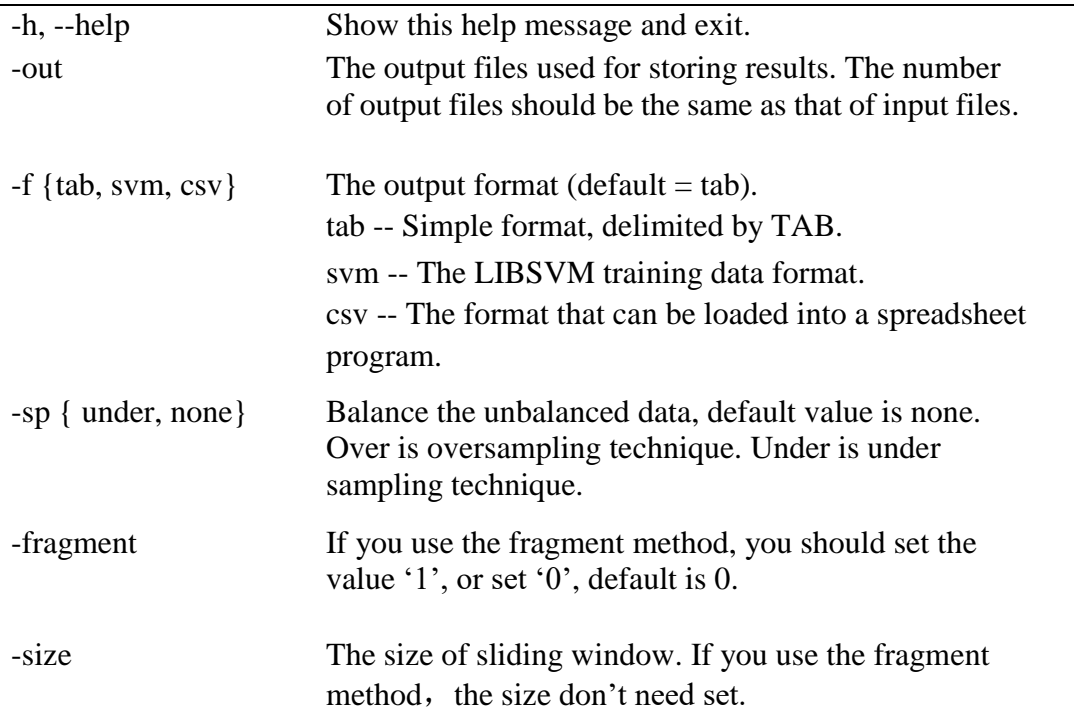

# **"ssc.py" usage**

Command line arguments for "ssc.py":

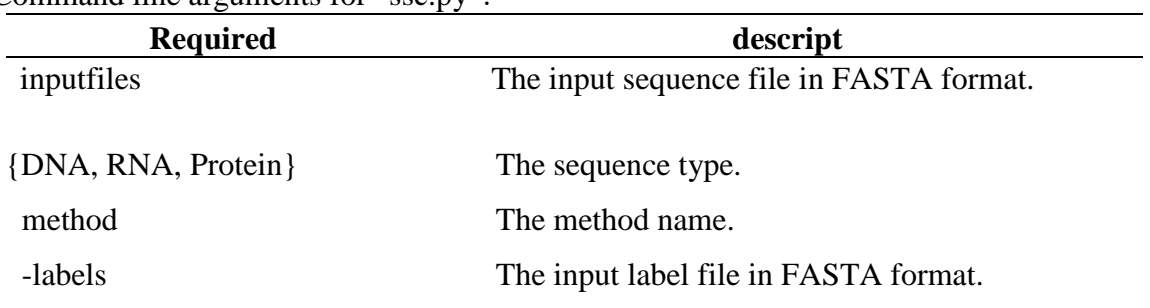

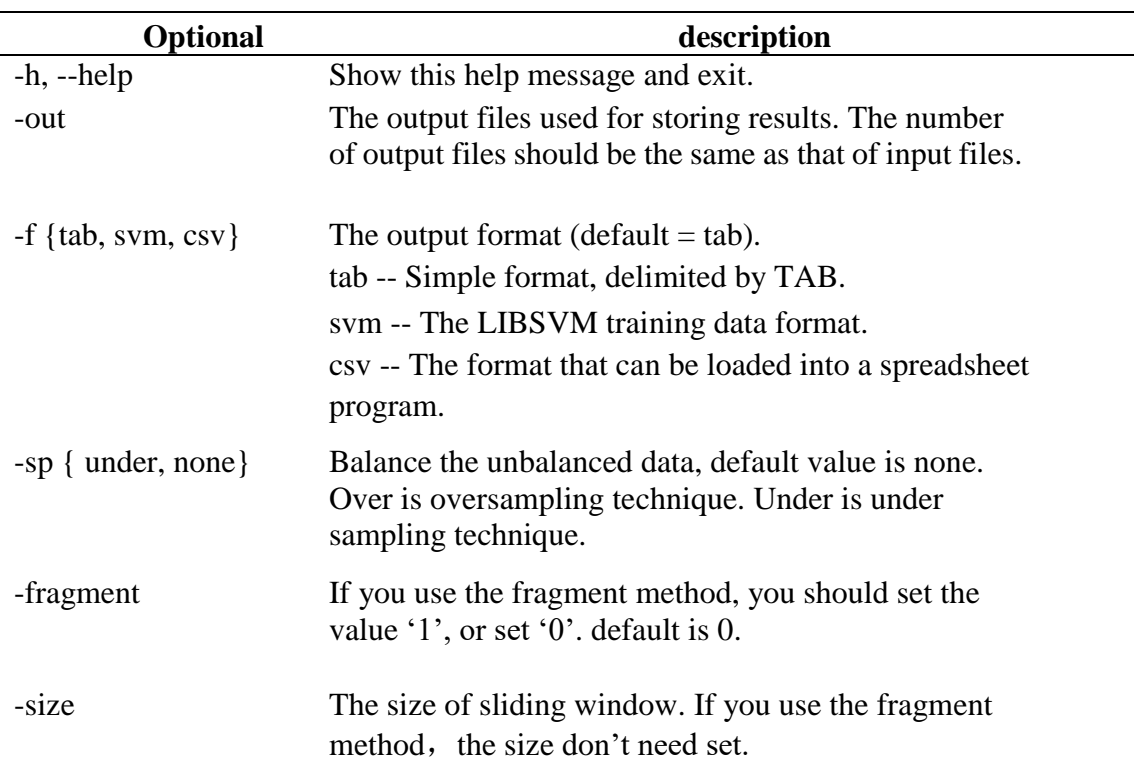

# **"feature.py" usage**

 $\alpha$  command line arguments for "feature  $\alpha v''$ :

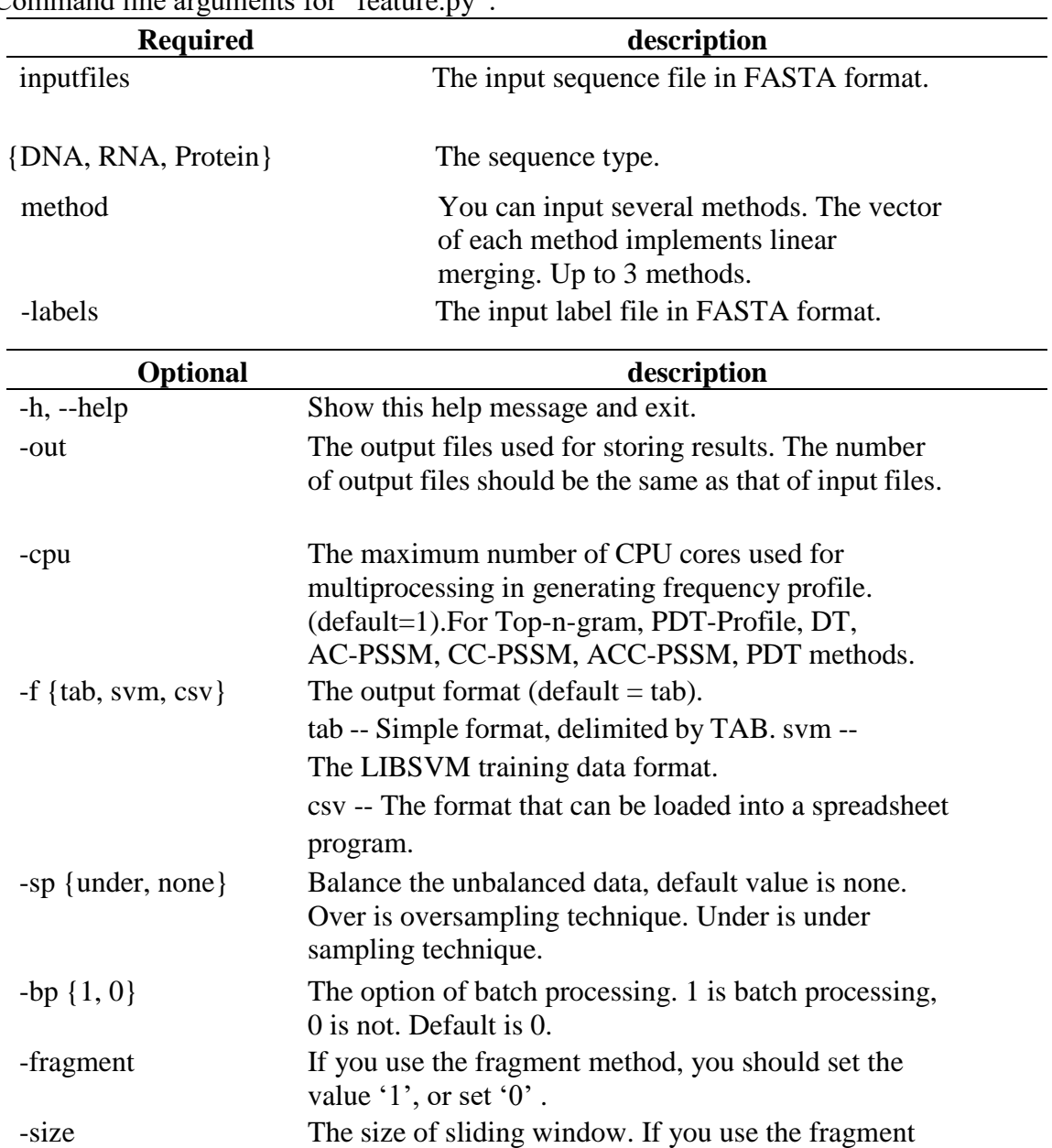

# **"train.py" usage**

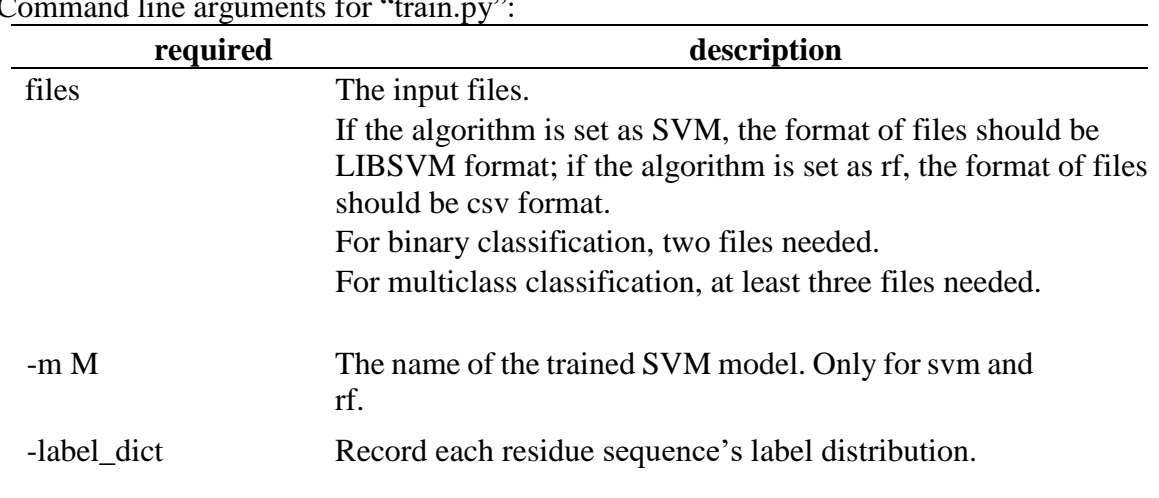

method, the size don't need set.

Command line arguments for "train ny":

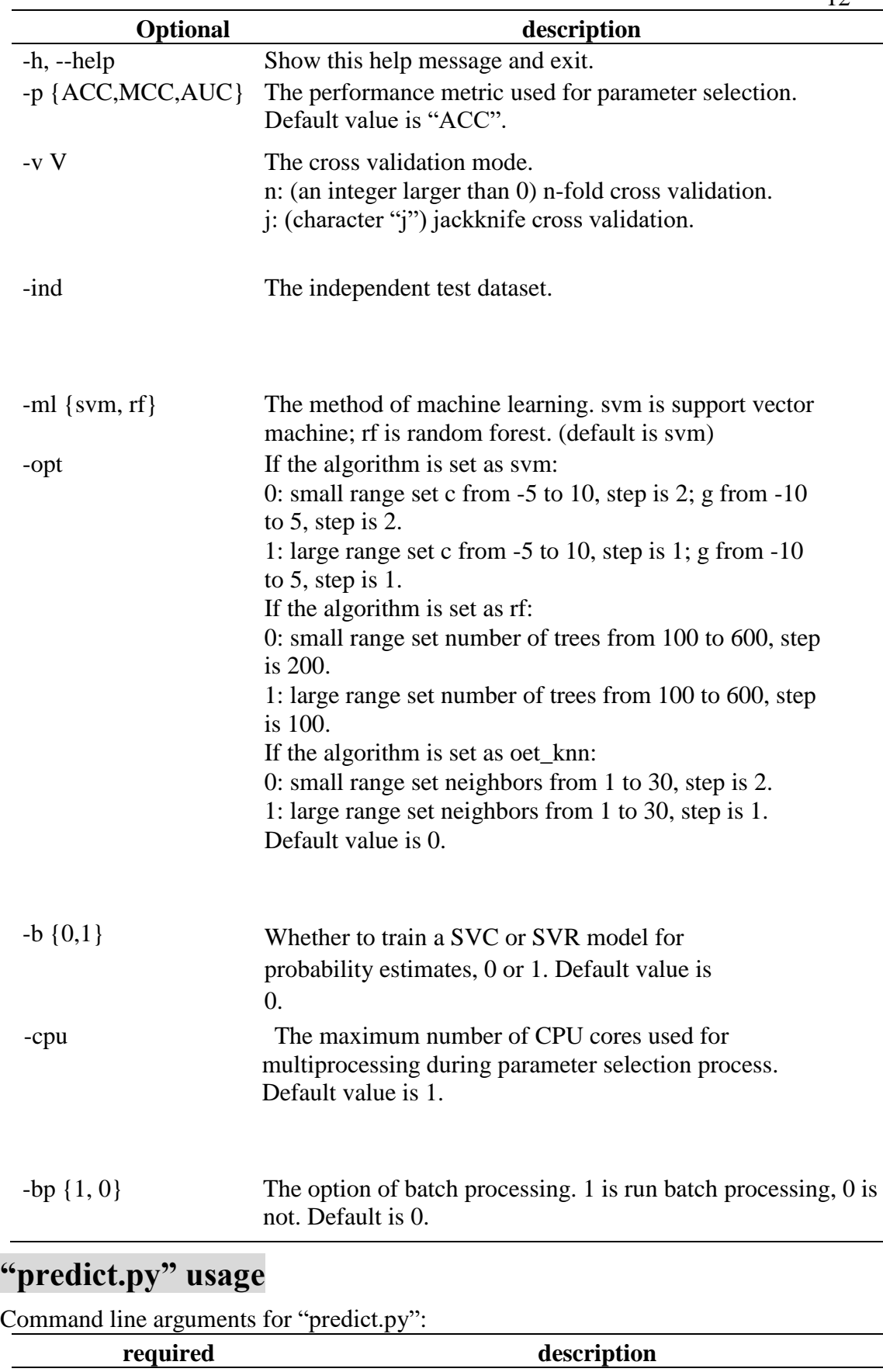

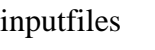

inputfiles The input sequence files in LIBSVM format.

-m M The name of the trained SVM model.

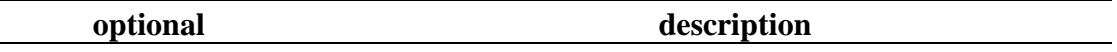

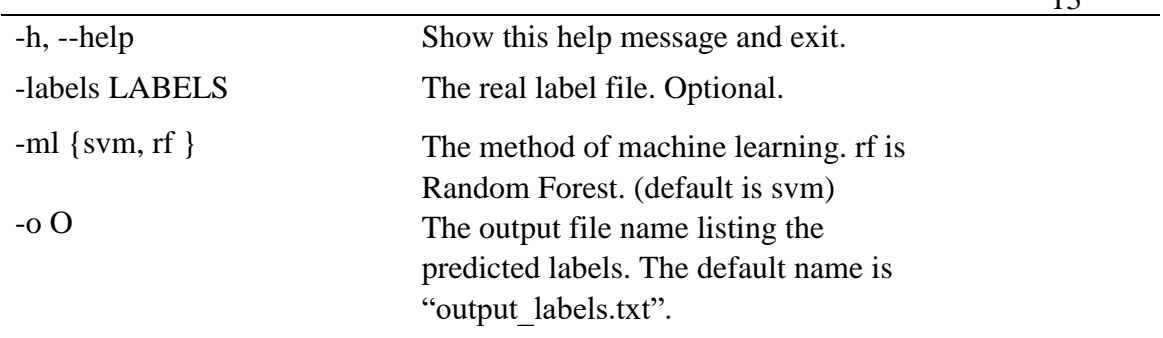

# **"analysis.py" usage**

Command line arguments for "analysiss.py":

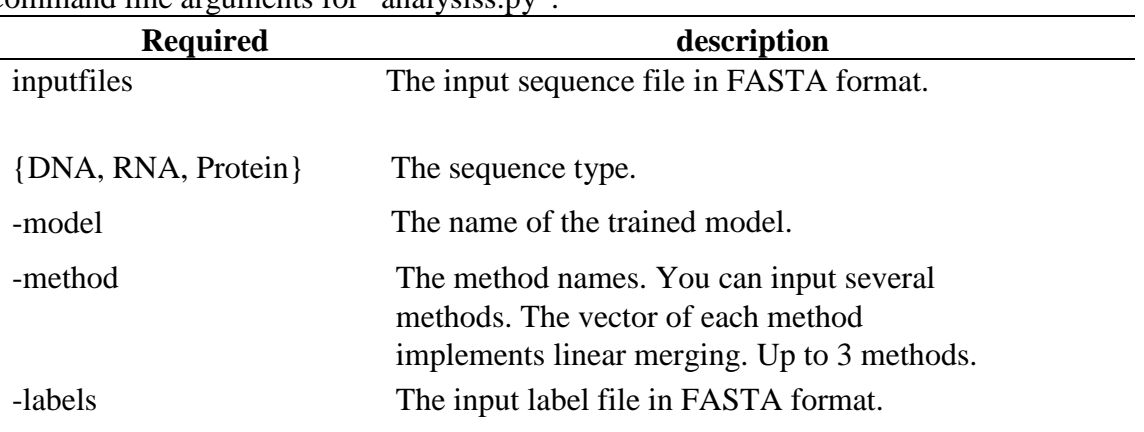

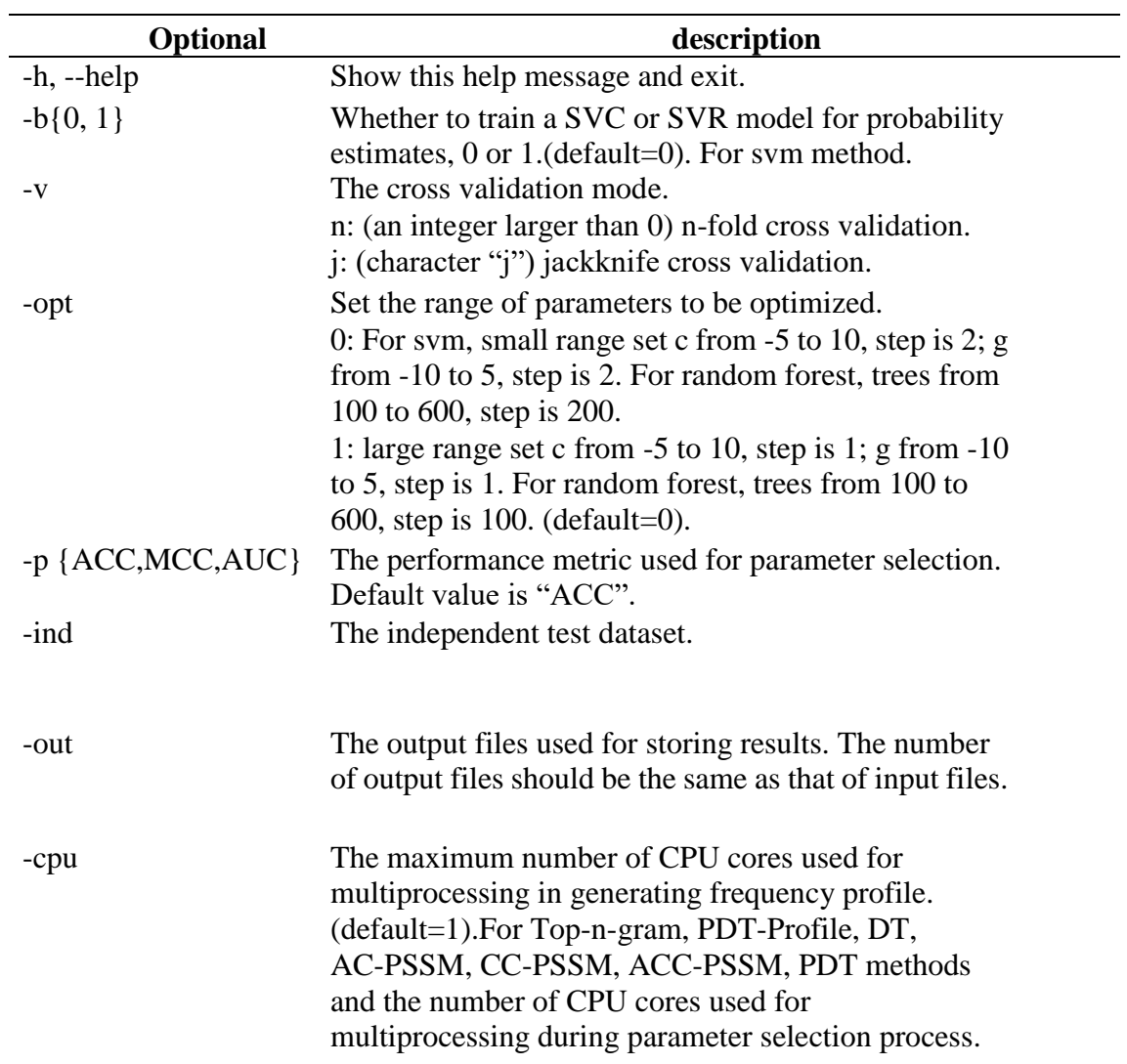

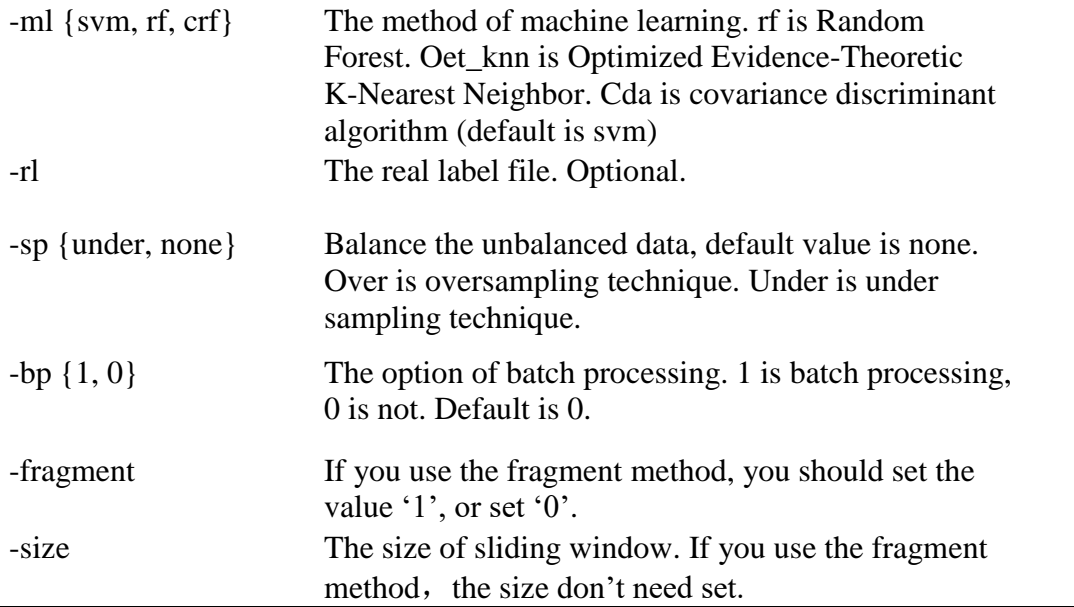

# **"optimization.py" usage**

Command line arguments for "optimization.py":

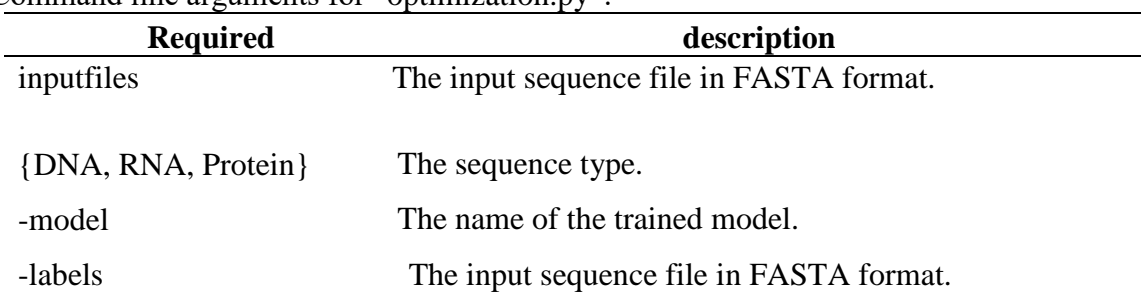

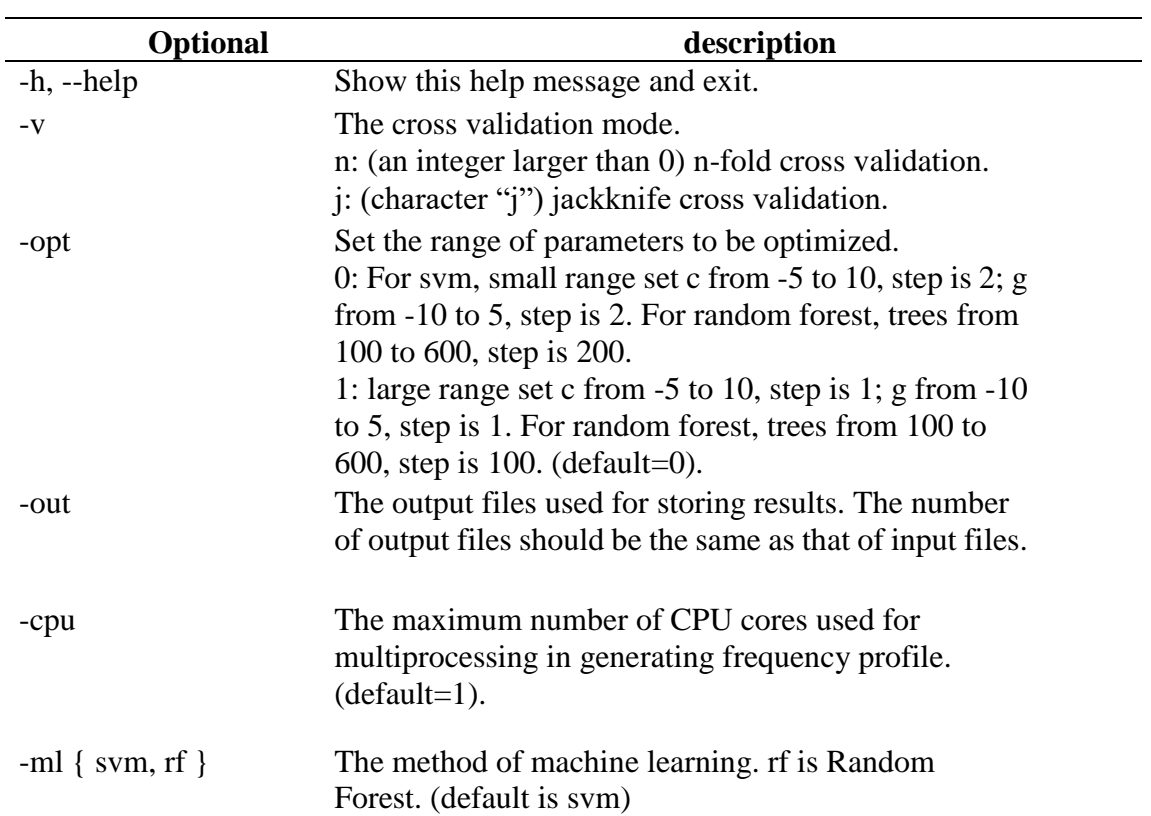

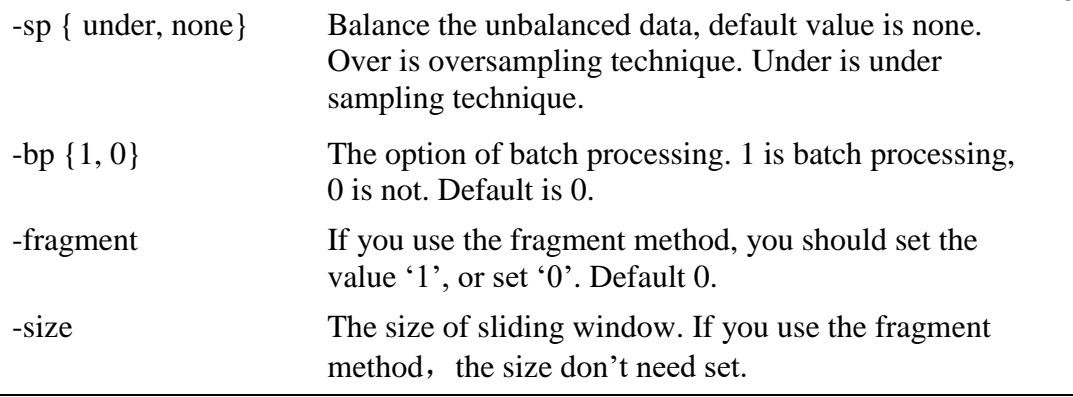

#### **Example**

Four examples of using **BioSeq-Analysis-Res** to construct machine learning predictor for solving a specific task in bioinformatics are given.

#### **Example for residue level of DNA sequence.**

Reconstructing the predictor iEnhancer-2L for identify enhancers based on the benchmark dataset(20) by using **BioSeq-Analysis-Res.**

The benchmark dataset contains 1484 positive samples and 1484 negative samples. The benchmark dataset are available at

[http://bliulab.net/iEnhancer-EL/data/](http://bioinformatics.hitsz.edu.cn/iEnhancer-EL/data/)

In this example, the files "dna\_frag\_seq.txt" and "dna\_frag\_label.txt" contain the sequence dataset and label dataset of the benchmark dataset, respectively. All these two files are available in the "/data/example" folder.

We can use a command to implement feature extraction and model training, while implementing optimization parameters.

python analysis.py ./data/example/dna\_frag\_seq.txt DNA -method One-hot -ml svm -labels ./data/example/dna\_frag\_label.txt -fragment 1 -model dna.model -opt 0 -v 5 -cpu 5

The output informations is as follows:

------------- Job is doing, please wait --

Processing... Parameters selecting of features done!

Combine the features of given methods and train it... Method TPC is calculating...

The output file(s) can be found here: /home/First\_project/BioSeq-Analysis2.0/BioSeq-Analysis-Res/data/final\_results/ dna\_frag\_seq /Category~1\_svm.txt

/home/First\_project/BioSeq-Analysis2.0/BioSeq-Analysis-Res/data/final\_results/ dna\_frag\_seq /Category~0\_svm.txt Processing on the best parameters... Parameter selection is in processing...

Iteration  $c = -5$   $g = -1$  finished. Iteration  $c = -5$   $g = -4$  finished. Iteration  $c = -5$   $g = -10$  finished.

Iteration  $c = -5$   $g = -7$  finished. Iteration  $c = -5$   $g = 2$  finished. Iteration  $c = -5$   $g = 5$  finished. Iteration  $c = -2$   $g = -10$  finished. Iteration  $c = -2$   $g = -7$  finished. Iteration  $c = -2$   $g = -4$  finished. Iteration  $c = -2$   $g = 5$  finished. Iteration  $c = -2$   $g = -1$  finished. Iteration  $c = -2$   $g = 2$  finished. Iteration  $c = 1$   $g = -10$  finished. Iteration  $c = 1$  g = -7 finished. Iteration  $c = 1$   $g = -4$  finished. Iteration  $c = 1$   $g = -1$  finished. Iteration  $c = 1$   $g = 2$  finished. Iteration  $c = 4$  g = -10 finished.<br>Iteration  $c = 1$  g = 5 finished. Iteration  $c = 1$ Iteration  $c = 4$  g = -7 finished. Iteration  $c = 4$  g = -4 finished. Iteration  $c = 4$   $g = -1$  finished. Iteration  $c = 4$   $g = 2$  finished. Iteration  $c = 4$   $g = 5$  finished. Iteration  $c = 7$   $g = -10$  finished. Iteration  $c = 7$  g = -7 finished. Iteration  $c = 7$  g = -4 finished. Iteration  $c = 7$   $g = -1$  finished. Iteration  $c = 7$   $g = 2$  finished. Iteration  $c = 7$  g = 5 finished. Iteration  $c = 10$  g = -10 finished. Iteration  $c = 10$  g = -7 finished. Iteration  $c = 10$   $g = -4$  finished. Iteration  $c = 10$   $g = -1$  finished. Iteration  $c = 10$   $g = 2$  finished. Iteration  $c = 10$   $g = 5$  finished. The time cost for parameter selection is 218.26s Parameter selection completed. The optimal parameters for the dataset are:  $C = 1024$  gamma = 0.0009765625 The cross validation results are as follows:  $ACC = 0.7369$  $MCC = 0.4783$  $AIIC = 0.8126$  $Sn = 0.6716$  $Sp = 0.8020$ The ROC curve has been saved. You can check it here: ./data/ final\_results/cv\_roc.png Model training completed. The model has been saved. You can check it here: ./data/ final\_results/dna .model Done. Used time: 277.22s Total used time: 289.60s

The generated ROC curve is shown in **Fig. 1**.

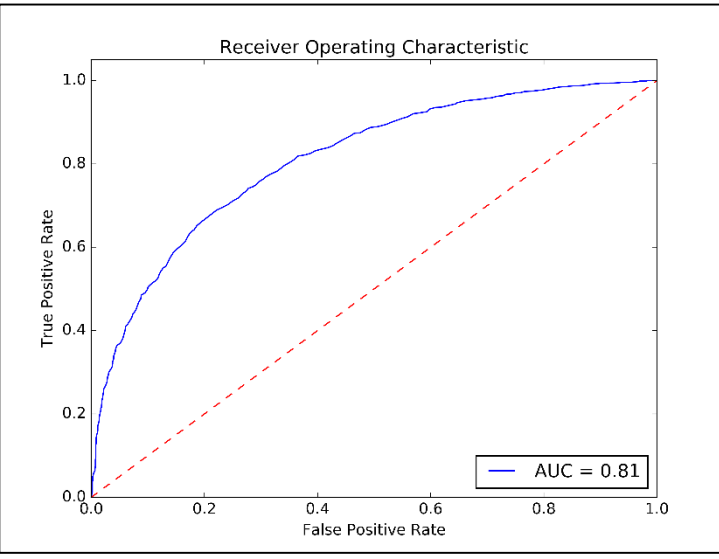

**Fig .1. The ROC curve of cross validation**

As shown in this example, the iEhancer-2L**/**iEnhancer-EL can be easily constructed based on the benchmark dataset by using the script "analysis.py".

#### **Example for residue level of RNA sequence.**

N6-Methyladenosine (m6A) is an RNA methylation modification at the nitrogen-6 position of the adenosine base(21). Reconstructing the predictor for identification m6A precursors based on the benchmark dataset (22) by using BioSeq-Analysis-Res. The benchmark dataset contains 1452 positive samples and 1348 negative samples. All these two files are available in the "/data/example" folder.

We can use a command to implement feature extraction and model training, while implementing optimization parameters.

```
python analysis.py ./data/example/rna_frag_seq.txt RNA -method DPC -ml rf
-labels ./data/example/rna_frag_label.txt -fragment 1 -model rna.model -opt 0 -v 5 
-cpu 5
```
The output informations is as follows:

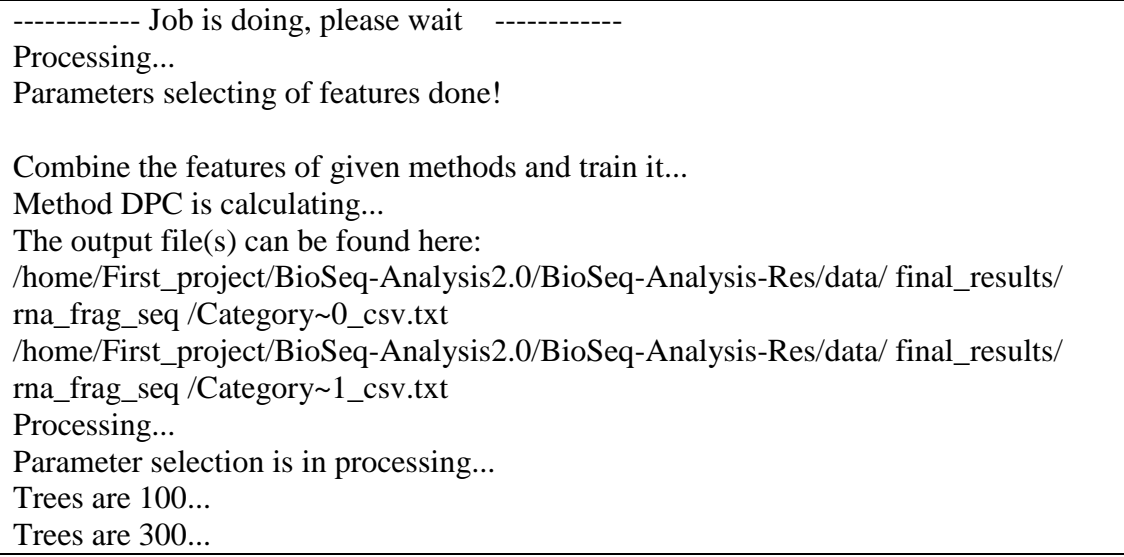

Trees are 500...

The time cost for parameter selection is 74.29s Parameter selection completed.

The optimal parameter for the dataset is: Parameter  $= 500$ 

Model training is in processing... The cross validation results are as follows:  $ACC = 0.6868$  $MCC = 0.3728$  $AUC = 0.7387$  $Sn = 0.7073$  $Sp = 0.6647$ 

The ROC curve has been saved. You can check it here: ./data/ final\_results/cv\_roc.png Model training completed. The model has been saved. You can check it here: ./data/ final\_results/ rna .model

Total used time: 6186.99s

The generated ROC curve is shown in **Fig. 2**.

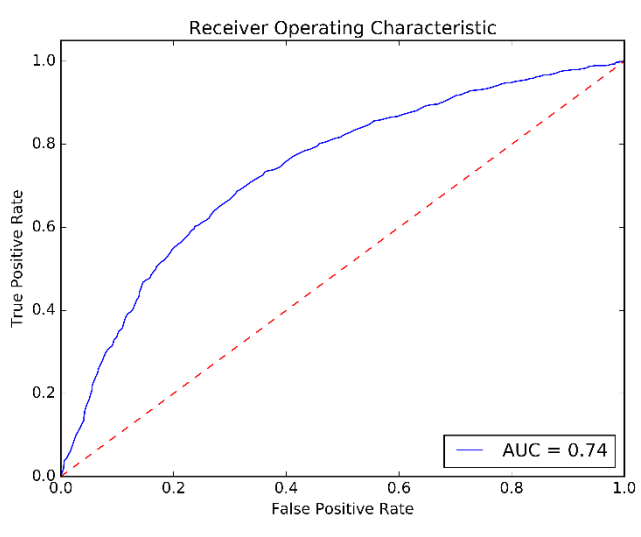

**Fig .2. The ROC curve of cross validation**

As shown in this example, the m6A identification predictors can be easily constructed based on the benchmark dataset by using the script "analysis.py".

#### **Example of protein**

Reconstructing the predictor for Protein disordered region identification based on the benchmark dataset(23), by using **BioSeq-Analysis2.0.**

The benchmark dataset contains 5442 positive samples and 10232 negative samples..

In this example, the files "protein\_seq.txt" and "protein\_label.txt" contain the sequence dataset and label dataset of the benchmark dataset, respectively. T All these files are available in the "/data/example" folder.

We can use a command to implement feature extraction and model training, while implementing optimization parameters.

The output informations is as follows:

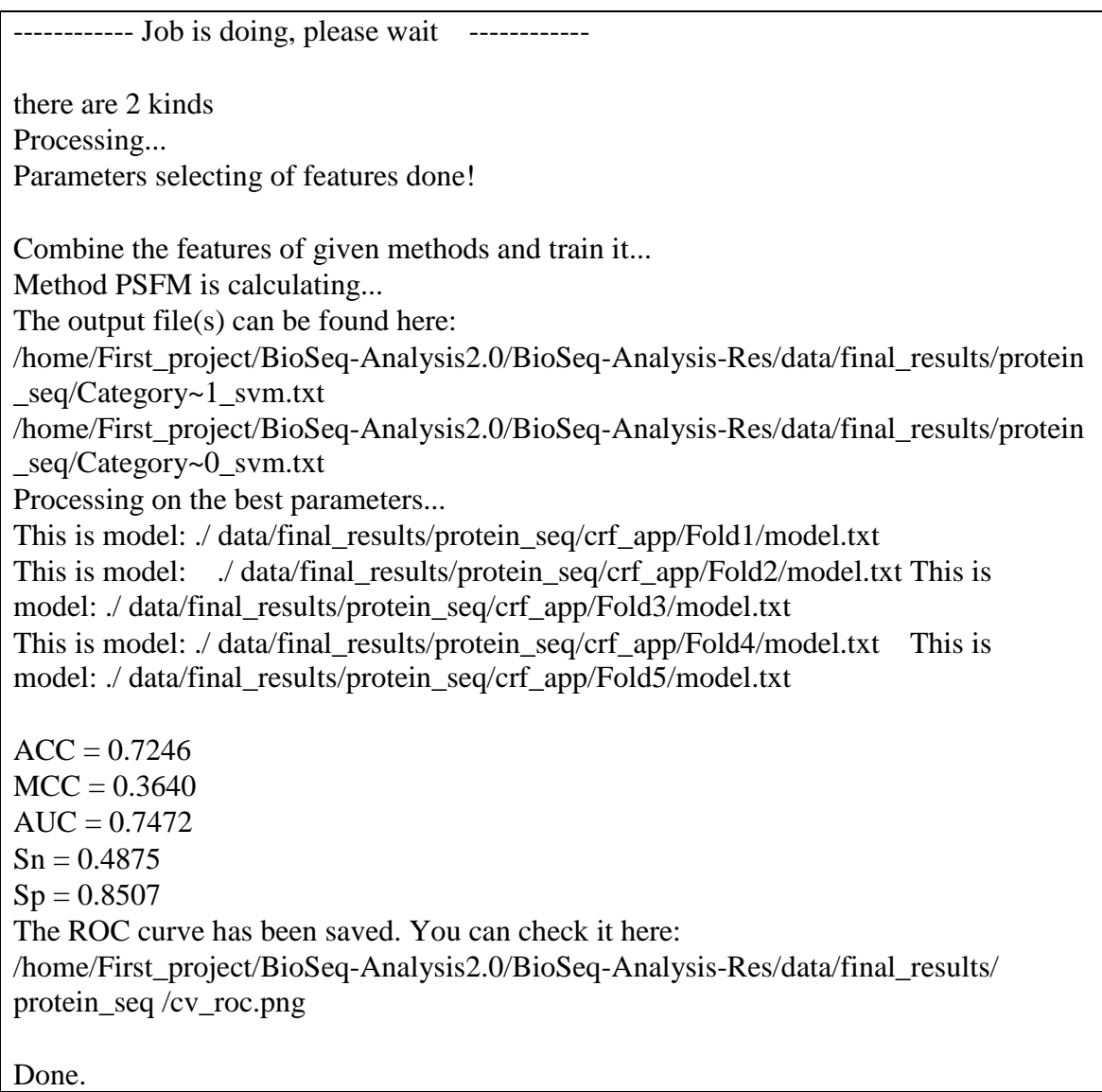

#### The generated ROC curve is shown in **Fig. 3**.

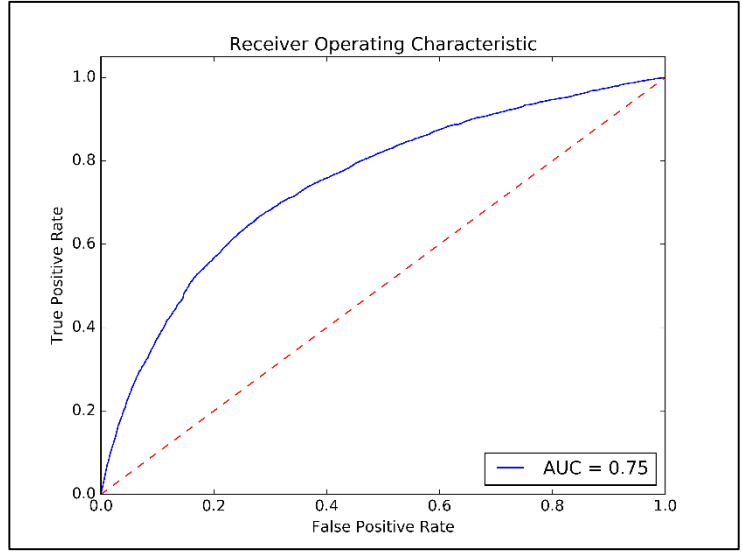

**Fig .3. The ROC curve of cross validation**

As shown in this example, the predictor can be easily constructed based on the benchmark dataset by using the script "analysis.py".

# <span id="page-20-0"></span>**1.5 Methods description**

# **1.5.1 Feature extraction**

The **BioSeq-Analysis-Res** stand-alone package is able to generate totally 26 different modes of pseudo components for Deoxyribonucleic acid, Ribonucleic acid, and Amino acid, including 7 modes for Deoxyribonucleic acid (**Table 1-a**), 6 modes for Ribonucleic acid (**Table 2-a**), and 14 modes for Amino acid (**Table 3-a**). The detailed information and reference of the 26 methods will be introduced in BioSeq-Analysis-Res description document which can be downloaded from here:

[http://bliulab.net/BioSeq-Analysis2.0/doc/.](http://bliulab.net/BioSeq-Analysis2.0/doc/)

For many biological residue analysis tasks, the training sets are imbalanced. As a result, a predictor trained by a skewed dataset would inevitably lead to a bias consequence (24). The undersampling is widely used to minimize this bias consequence. For undersampling, some samples are randomly removed from the large class to make the number of samples in different classes the same. In **BioSeq-Analysis2.0**, the SMOTE algorithm (25) were employed to generate the hypothetical samples for this purpose.

## **1.5.2 Parameter selection**

In LIBSVM there are two parameters *c* and *g* which can determine the performance of the predictor. In Random Forest there is one parameter *t* which can determine the performance of the predictor. **BioSeq-Analysis-Res** is able to automatically optimize these parameters based on the best performance on the validation set. Users can choose a range of the parameters for optimizing. For more information of the input format, please refer to "**Commands**" section.

To improve the efficiency of this procedure, multiprocessing technique is applied, which significantly reduces the computational cost. One of the three performance measures, including Accuracy (ACC), Mathew's Correlation Coefficient (MCC) and Area Under roc Curve (AUC) can be used as the golden standard to optimize the parameters.

# **1.5.3 Predictor construction**

In the model training process, this model is trained based on LIBSVM with RBF kernel, Random Forest, and a sequence labeling model—CRF.

# **1.5.4 Cross validation**

**BioSeq-Analysis-Res** provides three types of cross validation options, including k-fold cross validation, jackknife (leave-one-out cross validation) and independent dataset test, which can be chosen by the argument "-v". Please refer to "**Commands**" section for more details.

For binary classification, the performance of the predictor is measured by five common performance measures, including the accuracy (ACC), Mathew's Correlation Coefficient (MCC), Area Under roc Curve (AUC), sensitivity (Sn), and specificity (Sp). Furthermore, the ROC (Receiver Operating Characteristic) (26) curve will also be

generated and saved in a PNG file.

For multiclass classification, only the performance measure of ACC is calculated since the other measures are not suitable for multiclass classification.

Besides, if the parameter "-b" of libsvm is set or using the random forest, the prediction probability values will be output and save as a file, thus users can do further analysis with these data.

# **1.5.5 Residue prediction**

The "predict.py" is used to predict the unseen samples based on the model trained by using "train.py". The performance of the predictors can be further evaluated on the independent datasets. If the label information of the independent dataset is not available, the performance of the predictor will not be evaluated, and only the predicted labels are given. Otherwise, this script will output the predicted labels. For binary classification, the five performance measures (ACC, MCC, AUC, Sn, and Sp) will be calculated along with the corresponding ROC curve saved as a PNG file; for multiclass classification, only the performance measure ACC will be calculated.

# <span id="page-21-0"></span>**2. BioSeq-Analysis-Seq for sequence-level**

# **analysis**

# <span id="page-21-1"></span>**2.1 Introduction**

The platform **BioSeq-Analysis2.0** stand-alone package has two parts. For this section, we will introduce the sequence-level analysis tool, for convenience, we call it **BioSeq-Analysis-Seq**. The **BioSeq-Analysis-Seq** is a package for DNA, RNA and protein sequence analysis based on machine learning approaches, which can automatically implement the main procedures for constructing a predictor based on machine learning techniques, including feature extraction, parameter optimization, model training and performance evaluation. In the feature extraction step, totally 56 modes were provided for users, of which 20 for DNA sequences, 14 for RNA sequences and 22 for protein sequences. In the predictor construction step, four machine learning algorithms are available: support vector machine (SVM) (1), random forest (RF) (2,3), Optimized Evidence-Theoretic K-Nearest Neighbor (OET-KNN) (27), and covariance discriminant algorithm (28). In order to handle large dataset, the stand-alone package of **BioSeq-Analysis-Seq** is given. More details will be introduced in the following parts of the manual.

# <span id="page-21-2"></span>**2.2 Installation**

The **BioSeq-Analysis-Seq** package can be run on Linux (64-bit) and Windows (64-bit) operating system. The full package and documents of **BioSeq-Analysis-Seq** are available at [http://bliulab.net/BioSeq-Analysis2.0/download.](http://bliulab.net/BioSeq-Analysis2.0/download)

### **For Windows**

The Windows 7 or later versions are supported. Before using **BioSeq-Analysis-Seq**, the Python software should be first installed and configured. Python 2.7 64-bit is recommended, which can be downloaded from [https://www.python.org.](https://www.python.org/)

The next step is the installation and configuration of LIBSVM (5), which you can download from (Version 3.22, December 2016) <https://www.csie.ntu.edu.tw/~cjlin/libsvm/#download>

Then extract the package to BioSeq-Analysis-Seq as a folder named libsvm. After un-zip the downloaded package, make sure that the "libsvm.dll" is available in the directory "..\libsvm\windows", and then put the file "\_init\_\_.py" and "checkdata.py" which is in the directory "...\ supplement" into the folder "...\libsvm ". Next, put the

" $\cdot$  init ...py" and "plotroc.py" which is in the "... \ supplement" into the directory "..\libsvm\python".

Then, the tool gnuplot (7) is need, which you can download from (Version4.6.5): https://sourceforge.net/projects/gnuplot/files/gnuplot/4.6.5/gp465-win32.zip/download

After installed the gnuplot, the Python package Numpy (8), SciPy (9), and matplotlib (10) should be downloaded from here: [http://www.lfd.uci.edu/~gohlke/pythonlibs/,](http://www.lfd.uci.edu/~gohlke/pythonlibs/) or use the following command to install :

> pip install numpy-<version>+mkl-cp<ver-spec>-cp<ver-spec>m-<cpu-build>.whl

> pip install matplotlib-<version>-cp<ver-spec>-cp<ver-spec>m-<cpu-build>.whl

> pip install matplotlib-<version>-cp<ver-spec>-cp<ver-spec>m-<cpu-build>.whl

The Python package scikit-learn (11) should be downloaded and installed from: [http://scikit-learn.org/dev/install.html,](http://scikit-learn.org/dev/install.html) or use the following commands if Internet is accessible:

> pip install scikit-learn

The Python package imbalanced**-**learn (12) can be installed by using this command line:

> pip install **-**U imbalanced**-**learn

The Python package pandas (13) can be installed by using this command line: > pip install pandas

#### **For Linux**

For Linux operating system, the libsvm should be configured as Windows firstly.

Extract the package to BioSeq-Analysis-Seq as a folder named libsvm, then put the file " $\cdot$  init .py" and "checkdata.py" which is in the directory "..\ supplement" into the folder" ..\libsvm ". Next, put the "\_\_init\_\_.py" and "plotroc.py" which is in the "..  $\setminus$ supplement" into the directory "..\libsvm\python".

Navigate to "~/usr/BioSeq-Analysis2.0/BioSeq-Analysis-Seq/libsvm" directory, and type the command:

> make

After executing successfully, then navigate to "~/usr/

BioSeq-Analysis2.0/BioSeq-Analysis-Seq/libsvm/python" directory, and type the command:

> make

If gnuplot has not been installed, use the following command lines to install gnuplot: > sudo apt-get install gnuplot

Then, if your linux doesn't have scikit-learn,

numpy, scipy, matplotlib and pandas, you should use the commods as follows:

> sudo apt-get install scikit-learn

> sudo apt-get install numpy

> sudo apt-get install scipy

> sudo apt-get install matplotlib

> sudo apt-get install pandas

#### **Not Necessary Software**

The predicted secondary structure features are generated by software PSIPRED (14) (15), which can be downloaded from

[http://bioinfadmin.cs.ucl.ac.uk/downloads/psipred/.](http://bioinfadmin.cs.ucl.ac.uk/downloads/psipred/)

The solvent accessible surface area features is generated by SPIDER2 (16,17), which can be downloaded from

[http://sparks-lab.org/pmwiki/download/index.php?Download=yueyang/SPIDER2\\_loc](http://sparks-lab.org/pmwiki/download/index.php?Download=yueyang/SPIDER2_local.tgz) [al.tgz](http://sparks-lab.org/pmwiki/download/index.php?Download=yueyang/SPIDER2_local.tgz)

The sequence conservation score features are generated by the package rate4site (18)

(19), which can be installed by the following command:

> sudo apt-get install rate4site

Now, **BioSeq-Analysis-Seq** is ready to use.

# <span id="page-23-0"></span>**2.3 Function description 2.3.1 Directory structure**

The main directory contains several Python files and folders. "nac.py", "acc.py", "pse.py", "sc.py", "profile.py", "ps.py" and "feature.py" are seven executive Python scripts used for generating feature vectors based on the input sequence files and the selected feature extraction methods. "train.py" and "predict.py" are two executive scripts used for doing the analysis. "analysiss.py" is an executive Python scripts used for achieving the one-stop function. "ensemble.py" is used for ensemble learning based on the models generated by "train.py" or "analysiss.py". "optimization.py" is used for evaluating the performance of all the predictors generated by **BioSeq-Analysis-Seq** so as to help the users to find the best predictor for a specific biological sequence analysis task. The details of their functions will be introduced in the following sections. "const.py" contains the constants used in the scripts. "util.py" provides the useful functions used in the scripts and "util\_sc.py" provides some specific functions used for "sc.py". "rf\_method.py" contains the train methods of random forest. "rf\_predict.py" contains the predict methods of random forest. "acc\_pssm" folder contains the tools used for ACC-PSSM, AC-PSSM and CC-PSSM methods. "pdt" folder contains the tools used for PDT and PDT-Profile methods. "docs" folder contains the related documents of BioSeq-Analysis-Seq. In "data" folder, there are four subfolders: "example" folder contains the dataset files used in the example; "final results" folder is used for storing the generated model file while the "gen\_files" folder is used for storing the generated data files in the parameter selection process. The other files in the "data" folder are used for feature extraction methods. Modifications of these files are not suggested.

"libsvm" folder contains the LIBSVM package. The tool for drawing ROC curve is in the "gnuplot" folder. "psiblast" folder contains the tools used for generating frequency profiles of protein sequences. **These three folders are created by the users.**

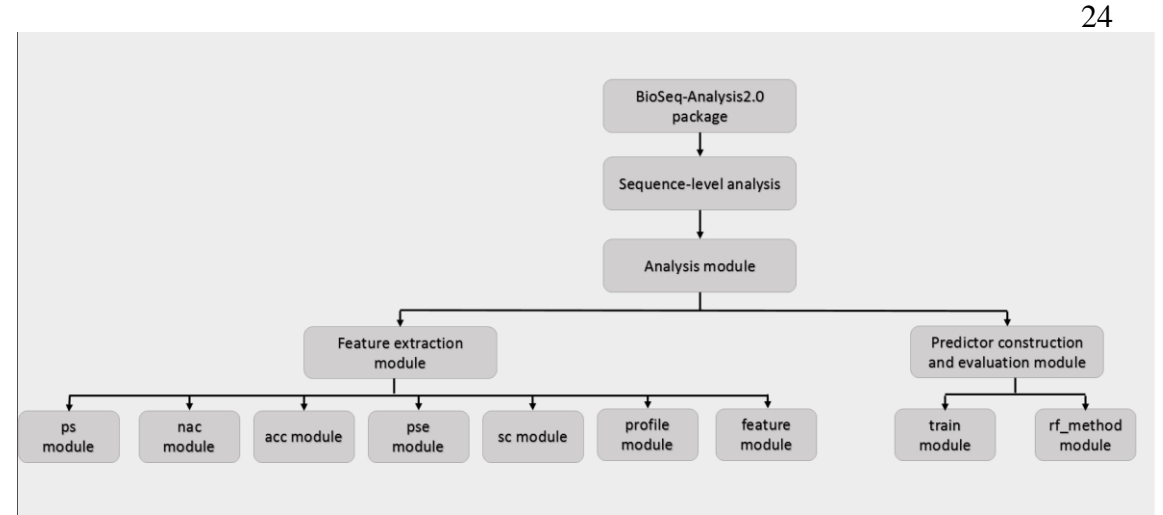

The main module of the BioSeq-Analysis2.0 for sequence-level analysis

## **2.3.2 Feature extraction**

#### **Scripts**

"nac.py", "acc.py", "pse.py", "sc.py", "profile.py", "ps.py" and "feature.py". There are seven executive Python scripts used for generating feature vectors based on the input sequence files and the selected feature extraction methods.

The "nac.py" is used for calculating the modes in the category nucleic acid composition or amino acid composition; the "acc.py" is used for calculating the modes in autocorrelation category. The "pse.py" is used for calculating the modes in the category pseudo nucleotide composition or pseudo amino acid composition. The "sc.py" is used for calculating the modes in predicted structure composition category. The "profile.py" is used for calculating the modes in profile-based features category. The "ps.py" is used for calculating the modes in predicted structure features category. The "feature.py" is used for calculating multiple modes in the six categories and achieving linear splicing for the feature vectors.

### **Input and output**

The input file for "nac.py", "acc.py", "pse.py", "profile.py", "ps.py" and "feature.py" should be in a valid FASTA format that consists of a single initial line beginning with a greater-than symbol (">") in the first column, followed by lines of sequence data. The words right after the ">" symbol in the single initial line are optional and only used for the purpose of identification and description. For "sc.py", the input file should be in a valid FASTA format with the secondary structure as follows:

>example

GCAUCCGGGUUGAGGUAGUAGGUUGUAUGGUUUAGAGUUACACCCUGGG AGUUAACUGUACAACCUUCUAGCUUUCCUUGGAGC

 $((.(((1,0),((1,0),((1,0),((1,0),((1,0),((1,0),((1,0),(0),(0),(0),(0),(0),(0),(0))))))))))$ ))...))))))))))(-31.60)

For "feature.py", the input file should be in a valid FASTA format if the methods used in "sc.py", and if the methods used in "nac.py", "acc.py", "pse.py", "profile.py" or "ps.py", the input file should be in a valid FASTA format with the secondary structure.

The output file formats support three choices that are suitable for downstream computational analyses, such as machine learning. The first and the default choice is the tab format. In this format, all data is separated by TABs. The second one is the LIBSVM's sparse data format. For this format, each line contains an instance and is ended by a '\n' character, like <label> <index1>:<value1> <index2>:<value2> ... . The <label> is a category label of the sequence. The pair <index>:<value> gives a feature (attribute) value: <index> is an integer starting from 1 and <value> is a real number. The third output format is the csv format. This format is similar to the tab format. The only difference is the separation characters between data are commas.

#### **Physicochemical Properties Selection**

The Physicochemical Properties Selection file is a text file that contains a list of property names used for generating the modes in categories: autocorrelation, pseudo nucleotide composition/ pseudo amino acid composition. For example, if you want to use the "Rise", "Tilt" and "Shift" of DNA dinucleotide for calculating, the Physicochemical Properties Selection file should be written as follows:

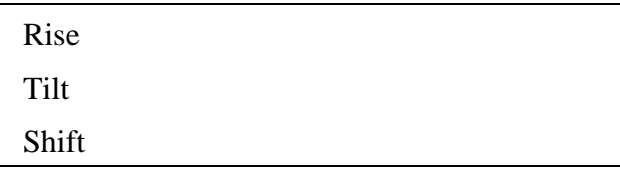

After saving this file as "propChosen.txt" and specifying it using the command "-i propChosen.txt", or just "I propChosen.txt", the above three properties will be used in calculations. Meanwhile, you can also use the command "-a True" to select all the built-in physicochemical properties for the corresponding sequence type, which can be selected by using parameter DNA, RNA or PROTEIN.

The complete lists of physicochemical properties for DNA, RNA and protein sequences used in the stand-alone program are provided in **Table 4-12**.

#### **User-defined Physicochemical Properties**

In the user-defined physicochemical index files, each index should be represented in three lines. The first line must start with a greater-than symbol (">") in the first column. The words right after the ">" symbol in the single initial line are optional and only used for the purpose of identification and description of the index. The second line lists the names of the sequence compositions (i.e. amino acids, nucleotides, dinucleotides, or trinucleotides, etc), which should be sorted in the alphabet order, such as 'A' 'C' ... 'AA' 'AC'. All the elements in this line should be separated by TAB. The corresponding values of these sequence compositions are listed in the third line, which are separated by TAB.

For example, if you defined a physicochemical property "user property", the userdefined physicochemical index file should be written as follows:

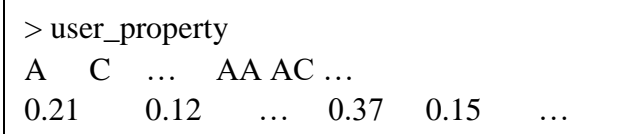

After saving this file as "user defined.txt" and specifying it using the command "-e user defined.txt", or just "E user defined.txt", the properties defined by user will be used in calculations.

### **2.3.3 Classifier construction**

The classifier construction part includes five main scripts: "train.py", "predict.py", "analysis.py", "ensemble.py" and "optimization.py".

#### **train.py**

**Basic functions**

The "train.py" is used for training predictors and evaluating their performance based on the input benchmark datasets. Both binary classification and multiclass classification are supported. There are three main processes of "train.py", including parameter selection, model training and cross validation. In the parameter selection process, the parameters of machine learning algorithm, SVM or RF are optimized on the validation sets. In this process, the multiprocessing technique is employed to significantly reduce the computational cost. In the model training process, SVM or RF is employed to train the prediction models. Finally, in the cross validation process, the performance of the constructed predictors is evaluated by k-fold cross-validation, jackknife or independent dataset test which can be selected by users. For more details of these three processes, please refer to the "**Methods description**" section.

#### **Input and output**

The input files of "train.py" are at least two files of feature vectors in LIBSVM format or CSV format generated by the feature extraction methods in "nac.py", "acc.py", "pse.py", "sc.py" and "feature.py". For binary classification problem, two files need to be input, storing the positive samples and the negative samples, respectively. For multiclass classification, at least three files are needed. The output file is the trained SVM model or trained Random Forest model listing the parameters used in the training process and the log information, for example:

```
c,128,g,0.5,b,0,bi or multi,0
svm_type c_svc
kernel type rbf
gamma 0.5
nr_class 2
total_sv 2871
rho 33.5904
label 1 -1
nr_sv 1441 1430
SV
128 1:0.00108139 2:0.00108139 3:0.00108139 ……
……
```
#### **predict.py**

#### **Basic functions**

The "predict.py" predicts the unseen samples independent from the benchmark dataset based on the trained model generated by using "train.py". For binary classification, the performance of the constructed predictors is evaluated by five common performance measures, and the corresponding ROC curves can also be generated. For multiclass classification, only one measure is calculated. For more information of these functions, please refer to the "**Methods description**" section.

#### **Input and output**

The input file of "predict.py" is an independent file of feature vectors in LIBSVM format or CSV format generated by feature extraction methods. If the label information of the samples is available, the performance measures of the predictors will be calculated based on the predicted labels and the input real labels, otherwise, the performance will not be evaluated. One label should be listed in each line in the label file, for example:

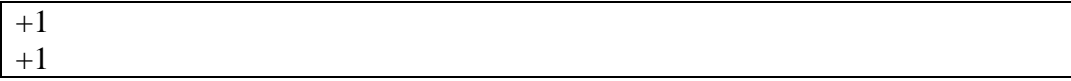

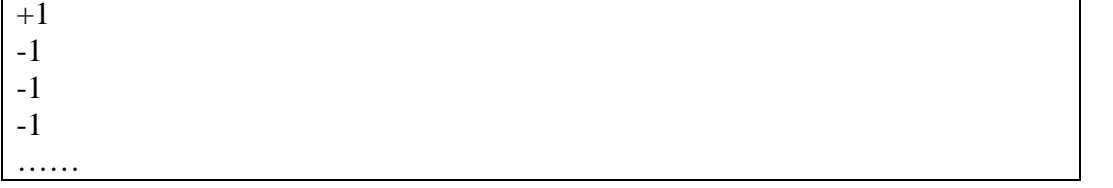

27

The output of "predict.py" is a file containing the predicted labels in the same format as the input label file.

#### **analysis.py**

#### **Basic functions**

The "analysiss.py" is the core executable file for the BioSeq-Analysis-Seq standalone package. Its main role is training predictors and evaluating their performance based on the input benchmark datasets, and achieving parameter optimization at the same time. Both binary classification and multiclass classification are supported. There are five main processes of "analysiss.py", including parameter selection, combination of the features, model training, cross validation and prediction on the independent dataset. In process of the parameter selection, the parameters of feature extraction and machine learning are optimized on the validation sets. In this process, the multiprocessing technique is employed to significantly reduce the computational cost. In the process of combination of the features, the feature vectors will be achieved linear splicing. In the process of model training, the LIBSVM package or "rf\_method.py" is employed to train the prediction models. Then, in the process of cross validation, the performance of the constructed predictors is evaluated by k-fold cross-validation, jackknife or independent dataset test which can be selected by users. Finally, in the process of prediction on the independent dataset, the unseen samples independent from the benchmark dataset will be predicted based on the trained model generated before. For binary classification, the performance of the constructed predictors is evaluated by five common performance measures, and the corresponding ROC curves can also be generated. For multiclass classification, only one measure is calculated. For more details of these three processes, please refer to the "**Methods description**" section.

#### **Input and output**

The input files of "analysiss.py" are at least two files of biological sequence in FASTA format. For binary classification problem, two files need to be input, storing the positive samples and the negative samples, respectively. For multiclass classification, at least three files are needed. The output file contains the trained SVM model or the Random Forest model listing the parameters used in the training process and the log information, for example:

```
c,128,g,0.5,b,0,bi_or_multi,0
svm_type c_svc
kernel_type rbf
gamma 0.5
nr class 2
total_sv 2871
rho 33.5904
label 1 -1
nr_sv 1441 1430
SV
128 1:0.00108139 2:0.00108139 3:0.00108139 ……
……
```
When there is an independent dataset, if the label information of the samples is available, the performance measures of the predictors will be calculated based on the predicted labels and the input real labels, otherwise, the performance will not be evaluated. One label should be listed in each line in the label file, for example:

 $+1$  $+1$ 

 $+1$ -1

-1

-1

……

If there has independent dataset, the output of "analysiss.py" will have a file containing the predicted labels in the same format as the input label file.

#### **ensemble.py**

#### **Basic functions**

The "ensemble.py" is used for ensemble learning based on the models generated by "train.py" or "analysiss.py". Both binary classification and multiclass classification are supported. The weight of every model can be specified by users. Default values are 1.0. The strategy of prediction is weighted voting.

#### **Input and output**

The input file should be in tab format which can be generated by the scripts for feature extraction. The format of label file should be the same as that of "predict.py". The input model files are those generated by "train.py" or "analysis.py". For binary classification, four measures, including the accuracy (ACC), Mathew's Correlation Coefficient (MCC), sensitivity (Sn), and specificity (Sp) are used for performance evaluation. For multiclass classification, only ACC is calculated. The values of the measures will be printed on the screen.

#### **optimization.py**

#### **Basic functions**

The "ensemble.py" is used for batch processing. This scrip is used for evaluating the performance of all the predictors generated by **BioSeq-Analysis-Seq** so as to help the users to find the best predictor for a specific biological sequence analysis task.

#### **Input and output**

The input file should be in fasta format. The parameters are similar with those in "analysiss.py".

# <span id="page-28-0"></span>**2.4 Commands**

### **"nac.py" usage**

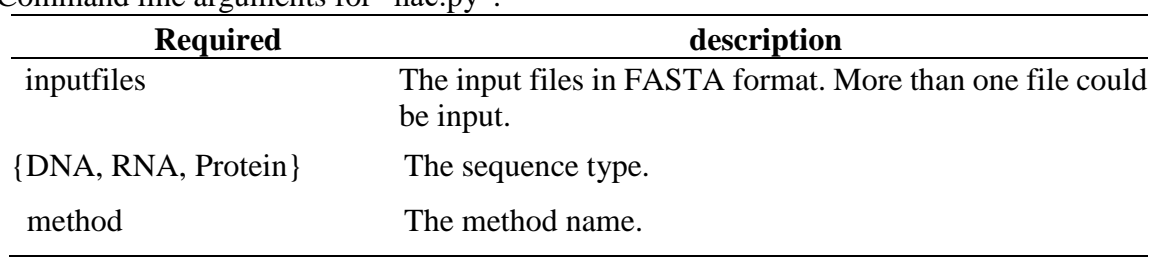

Command line arguments for "nac.py":

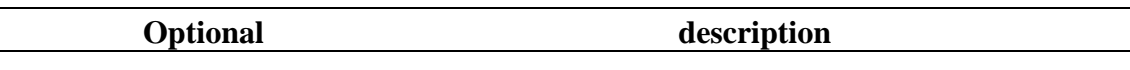

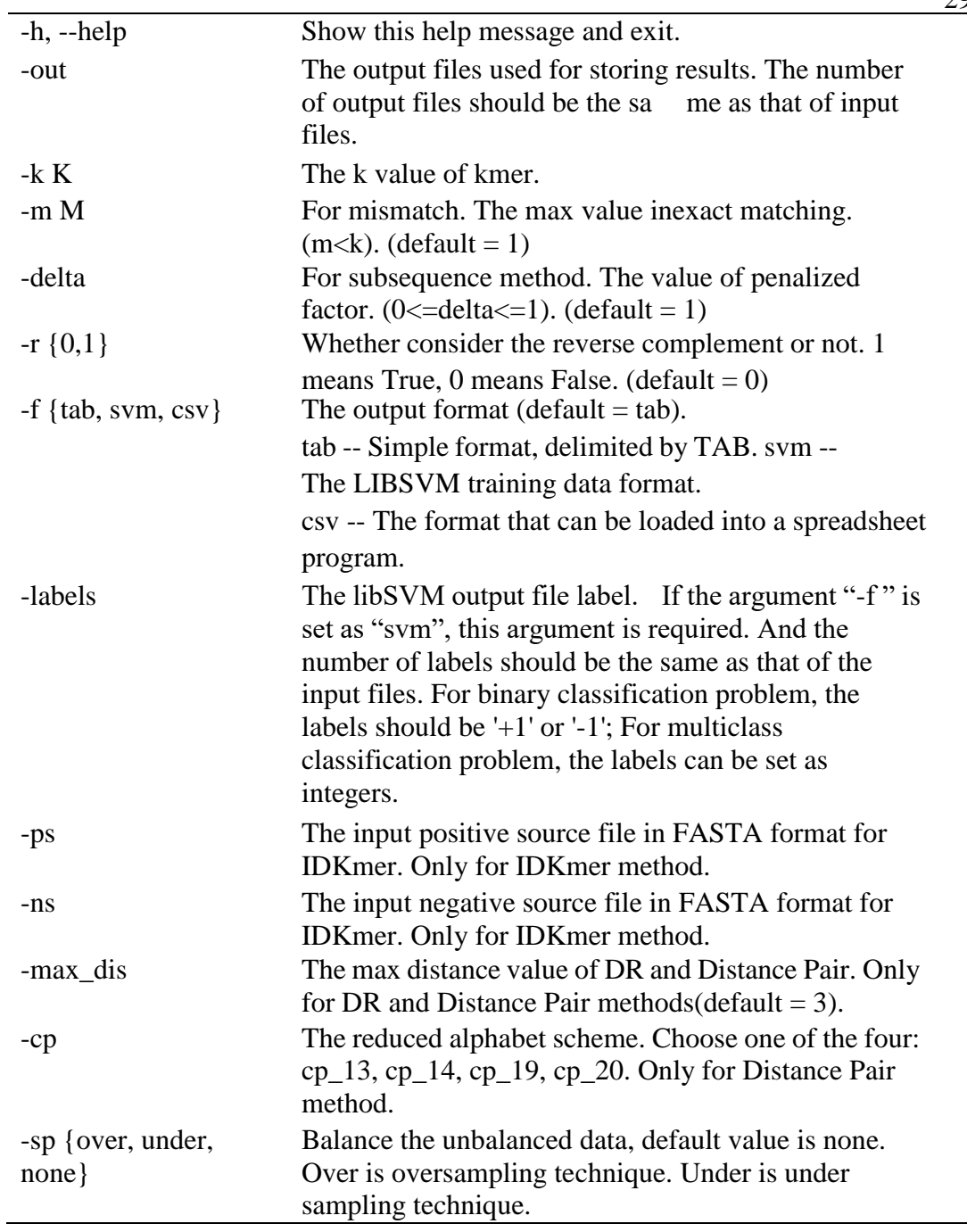

#### **"acc.py" usage**

Command line arguments for "acc.py":

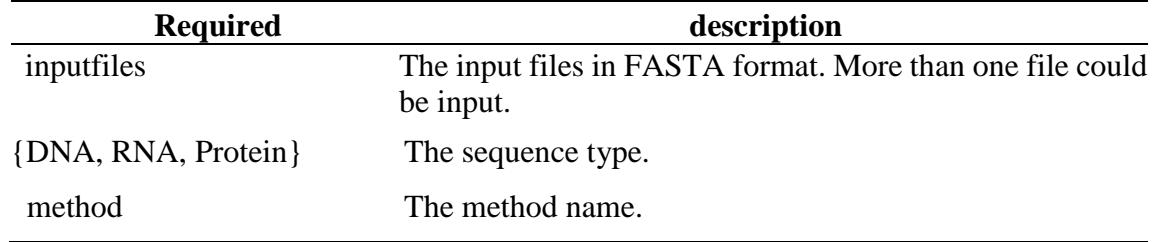

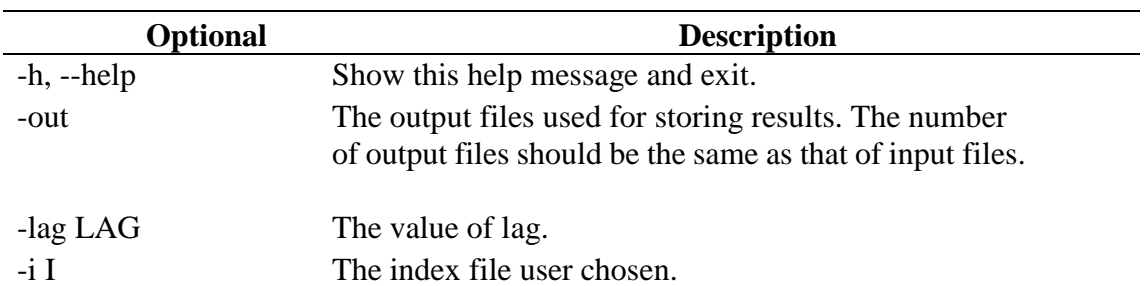

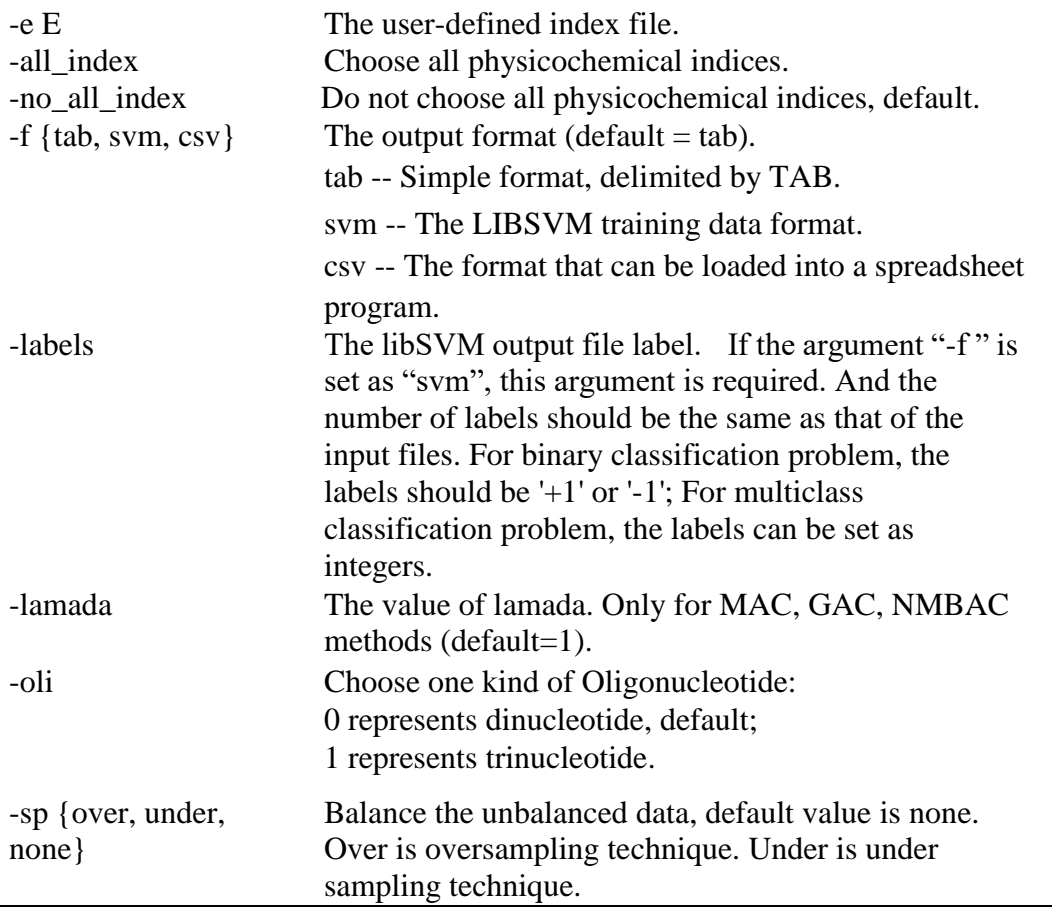

# **"pse.py" usage**

Command line arguments for "pse.py":

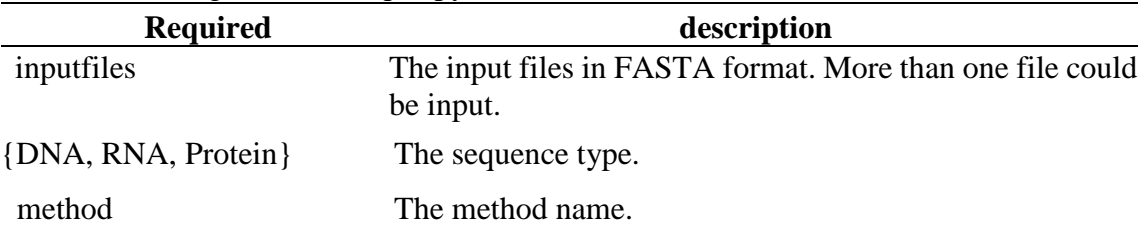

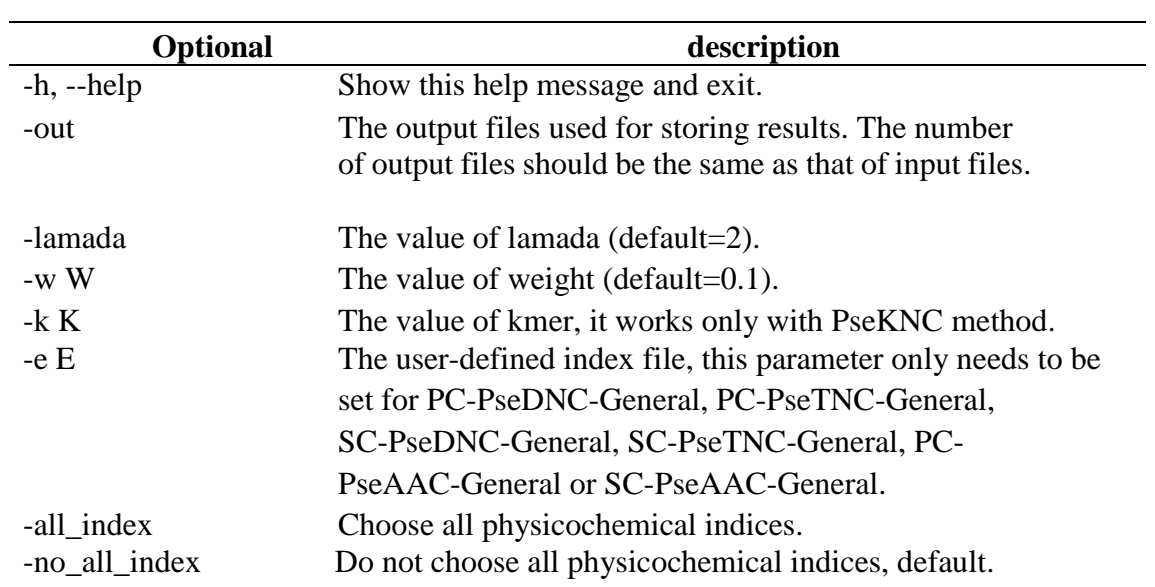

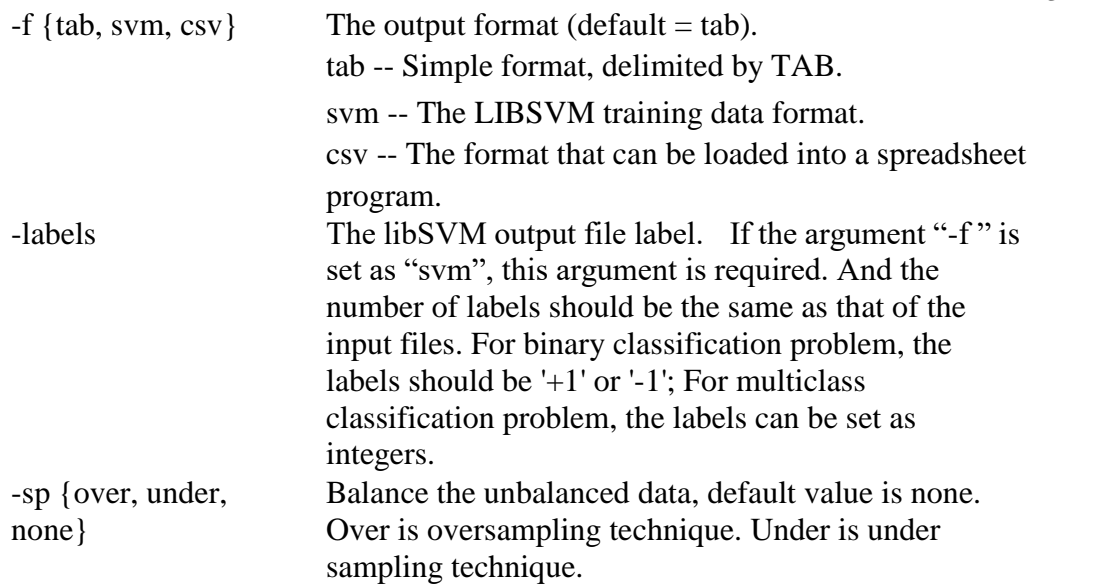

# **"sc.py" usage**

Command line arguments for "sc.py":

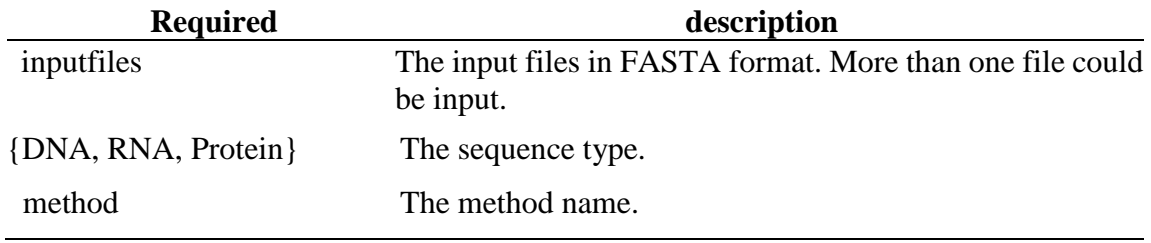

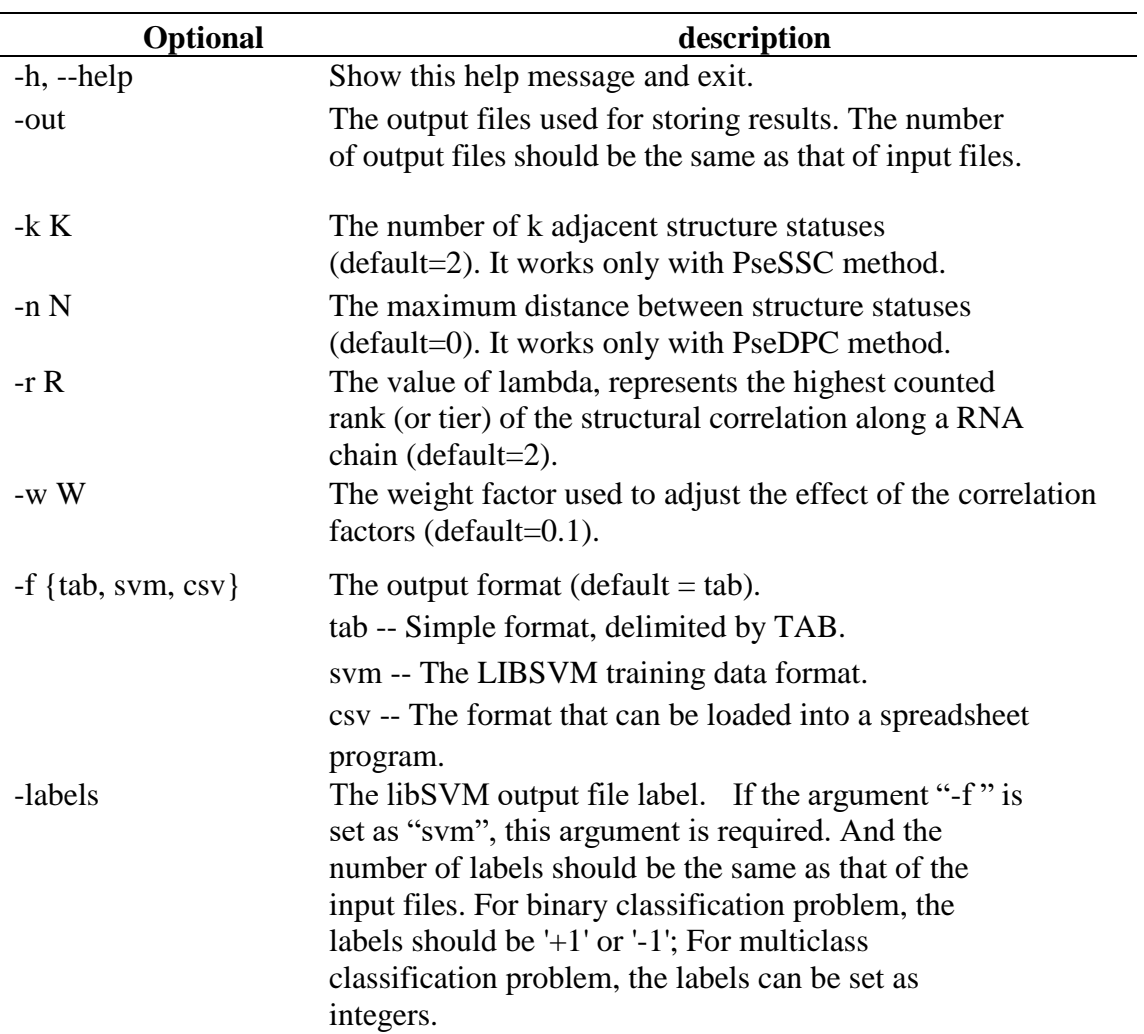

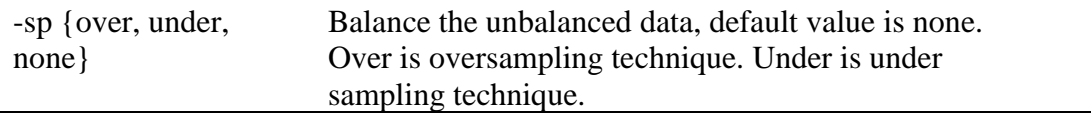

# **"profile.py" usage**

Command line arguments for "profile.py":

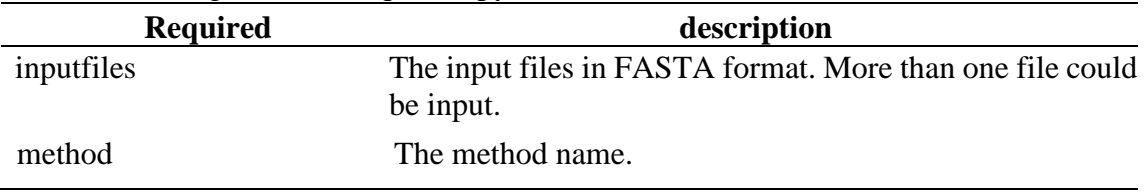

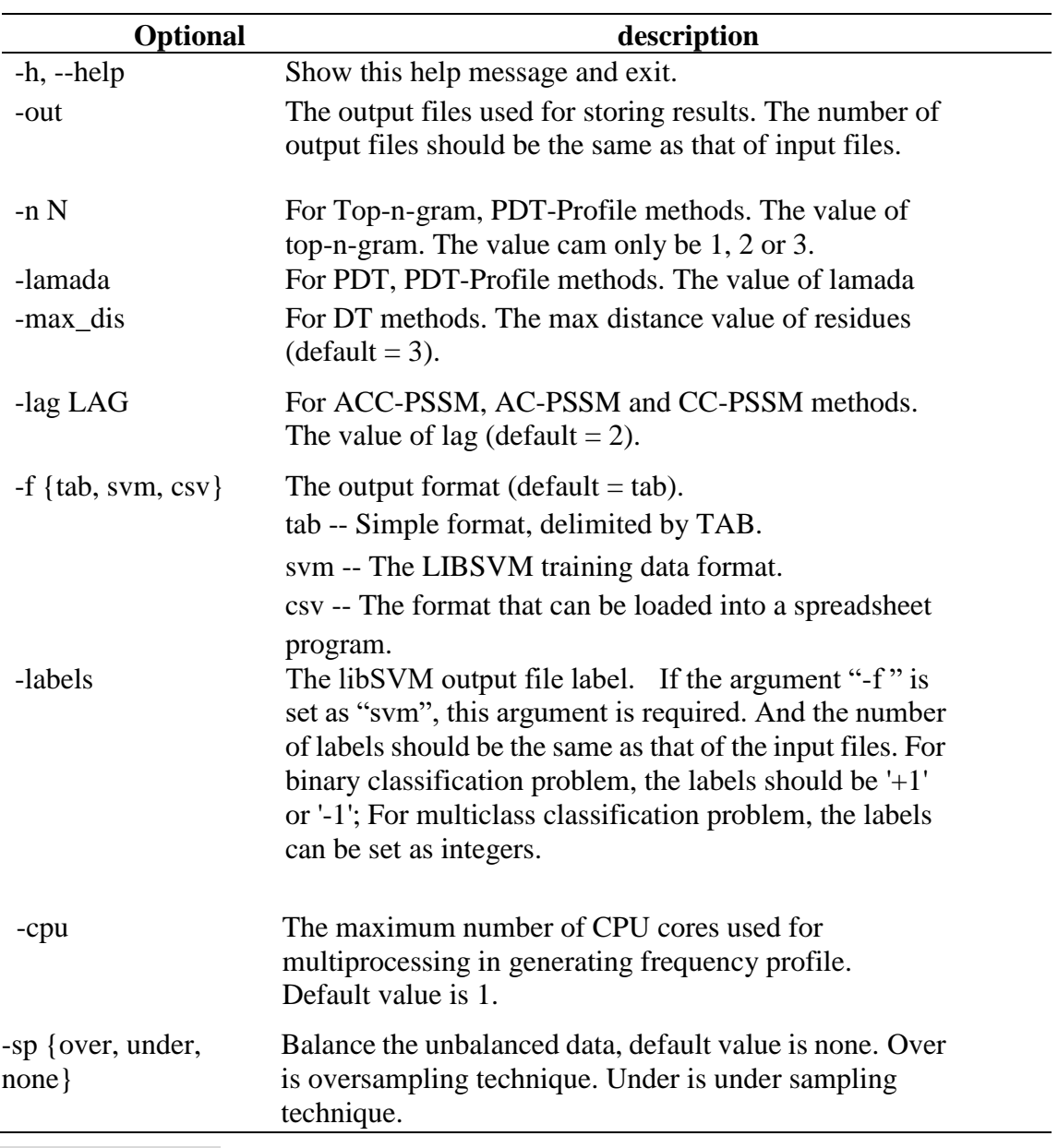

# **"ps.py" usage**

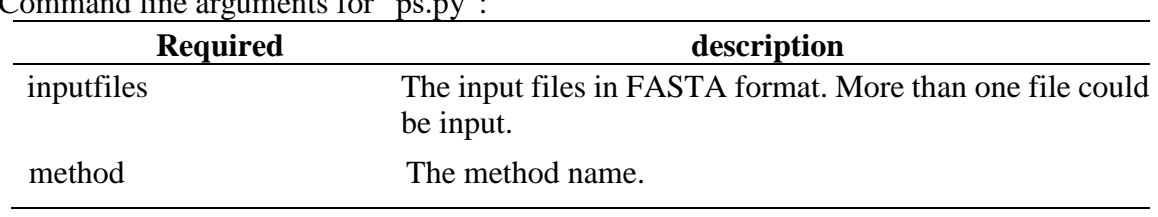

Command line arguments for "ps.py".

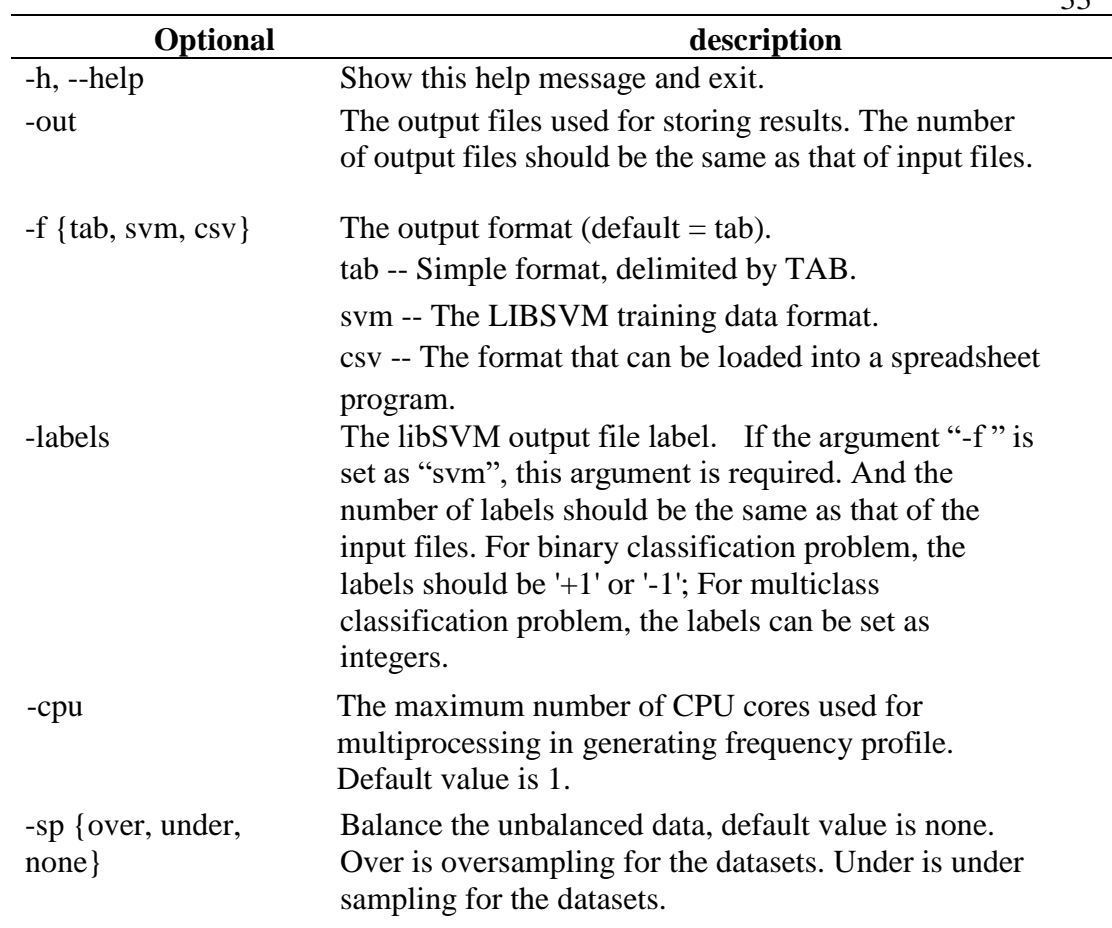

# **"feature.py" usage**

Command line arguments for "feature.py":

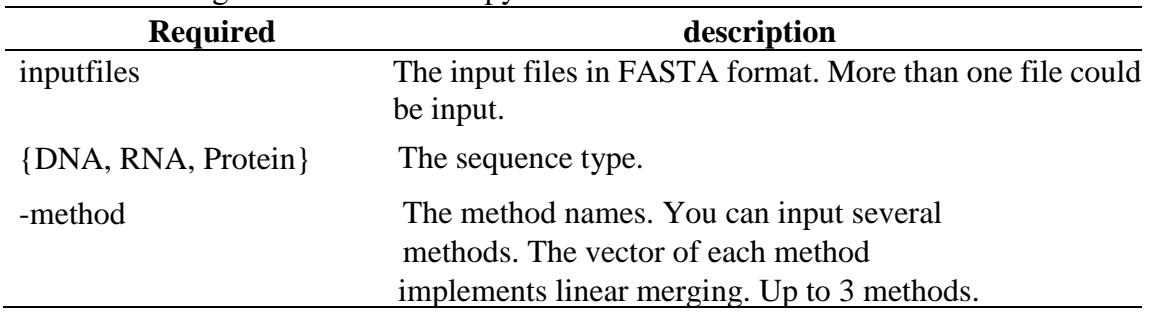

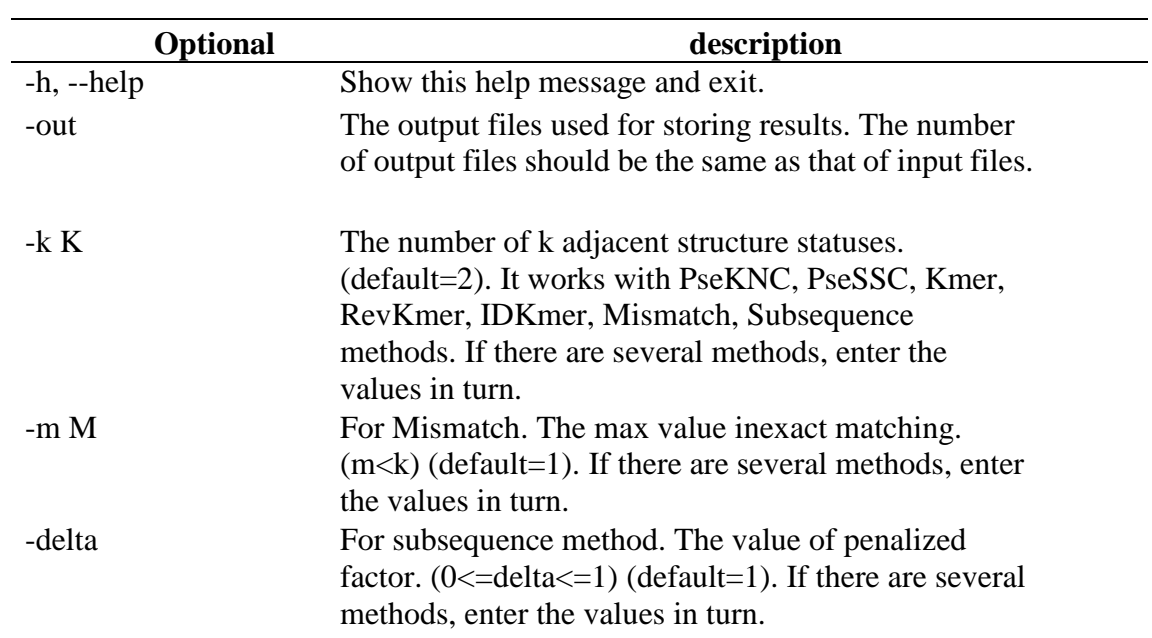

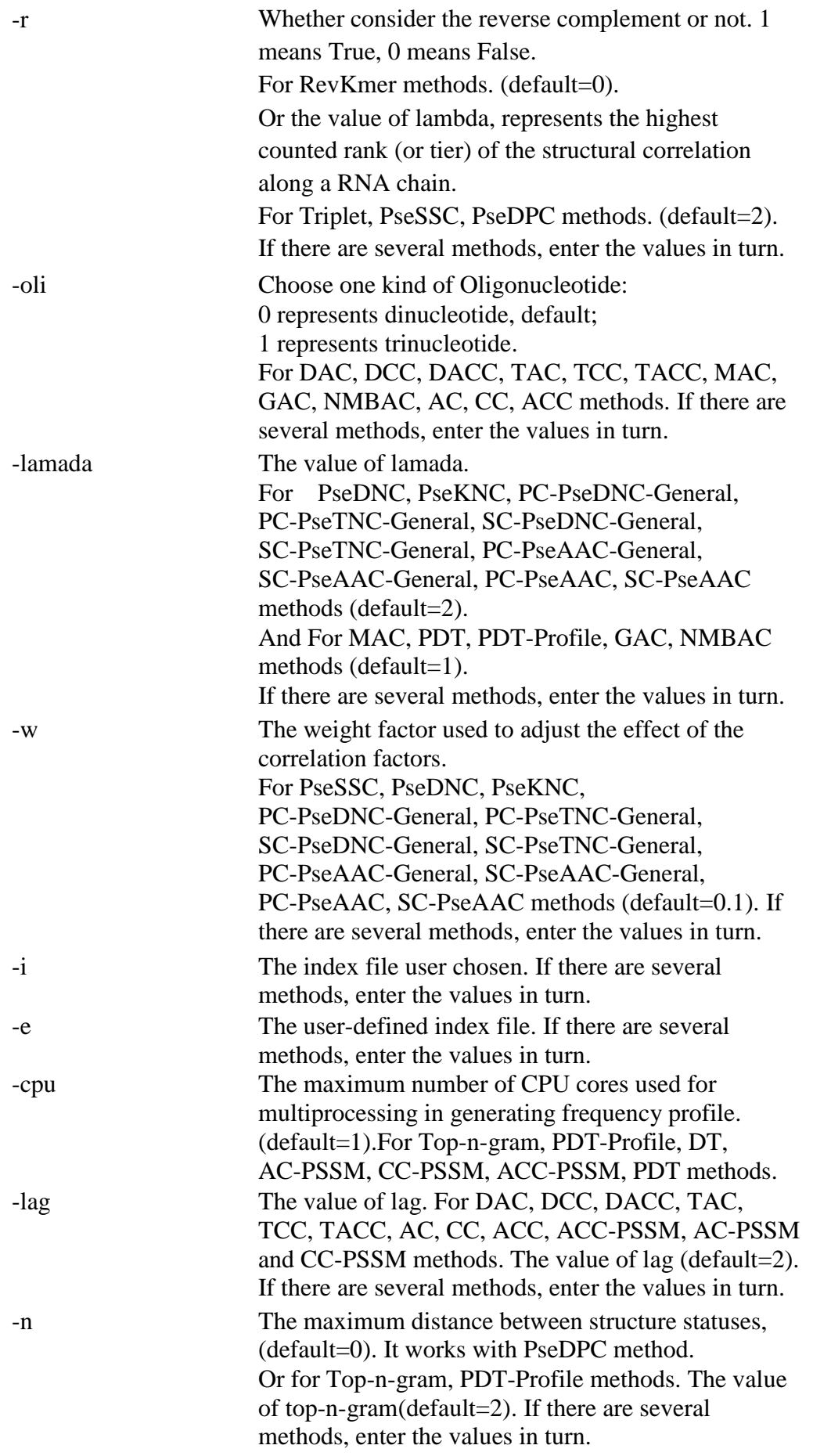

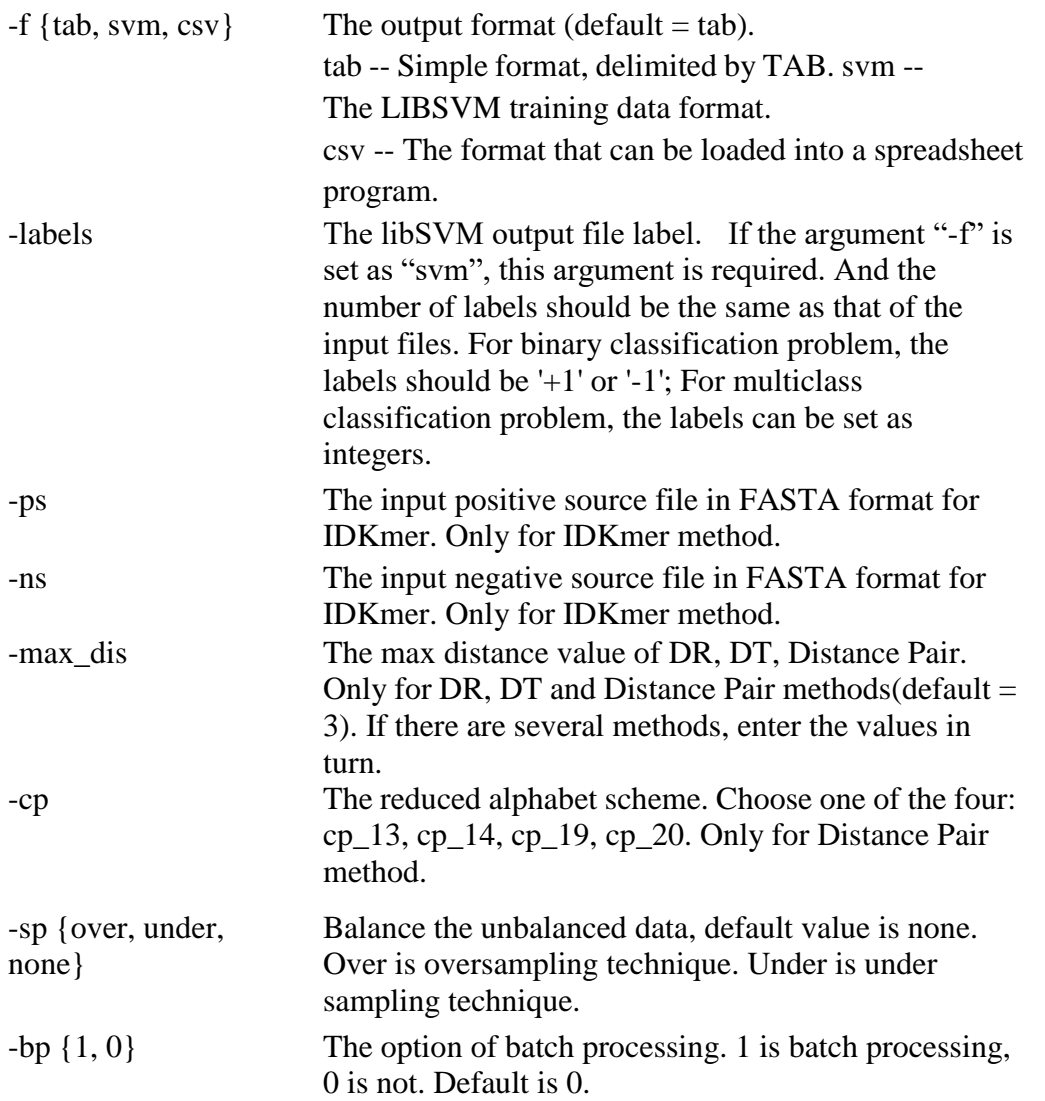

# **"train.py" usage**

Command line arguments for "train.py":

![](_page_35_Picture_208.jpeg)

![](_page_35_Picture_209.jpeg)

![](_page_36_Picture_163.jpeg)

# **"predict.py" usage**

![](_page_36_Picture_164.jpeg)

-m M The name of the trained SVM model.

![](_page_36_Picture_165.jpeg)

# **"ensemble.py" usage**

Command line arguments for "ensemble.py":

![](_page_37_Picture_198.jpeg)

![](_page_37_Picture_199.jpeg)

# **"analysis.py" usage**

Command line arguments for "analysiss.py":

![](_page_37_Picture_200.jpeg)

![](_page_37_Picture_201.jpeg)

![](_page_38_Picture_203.jpeg)

38

![](_page_39_Picture_221.jpeg)

# **"optimization.py" usage**

Command line arguments for "optimization.py":

![](_page_39_Picture_222.jpeg)

{DNA, RNA, Protein} The sequence type.

![](_page_40_Picture_225.jpeg)

The name of the trained model.

| <b>Optional</b>                     | description                                                                                                    |
|-------------------------------------|----------------------------------------------------------------------------------------------------|
| $-h$ , $-help$                      | Show this help message and exit.                                                                                                    |
| $-V$                                | The cross validation mode.                                                                                                    |
|                                     | n: (an integer larger than 0) n-fold cross validation.<br>j: (character "j") jackknife cross validation.                                                                                                    |
| -opt                                | Set the range of parameters to be optimized.<br>0: For svm, small range set c from $-5$ to 10, step is 2; g<br>from -10 to 5, step is 2. For random forest, trees from<br>100 to 600, step is 200.<br>1: large range set c from $-5$ to 10, step is 1; g from $-10$<br>to 5, step is 1. For random forest, trees from 100 to<br>600, step is 100. (default=0). |
| -out                                | The output files used for storing results. The number<br>of output files should be the same as that of input files.                                                                                                    |
| -cpu                                | The maximum number of CPU cores used for<br>multiprocessing in generating frequency profile.<br>(default=1). For Top-n-gram, PDT-Profile, DT,<br>AC-PSSM, CC-PSSM, ACC-PSSM, PDT methods<br>and the number of CPU cores used for<br>multiprocessing during parameter selection process.                                                                        |
| -ml { svm, rf, oet_knn,<br>$-cda$ } | The method of machine learning. rf is Random<br>Forest. Oet_knn is Optimized Evidence-Theoretic<br>K-Nearest Neighbor. Cda is covariance discriminant<br>algorithm (default is sym)                                                                                                    |
| -labels                             | The libSVM output file label. If the argument "-f" is<br>set as "svm", this argument is required. And the<br>number of labels should be the same as that of the<br>input files. For binary classification problem, the<br>labels should be $'+1'$ or $'-1'$ .                                                                                                  |
| -sp {over, under,<br>$none$ }       | Balance the unbalanced data, default value is none.<br>Over is oversampling technique. Under is under<br>sampling technique.                                                                                                    |
| $-bp\{1,0\}$                        | The option of batch processing. 1 is batch processing,<br>0 is not. Default is 0.                                                                                                    |

#### **Example**

Four examples of using BioSeq-Analysis-Seq to construct machine learning predictor for solving a specific task in bioinformatics are given.

#### **Example of DNA**

Reconstructing the predictor iDHS-EL for identification DNase I hypersensitive sites by fusing three different modes of pseudo nucleotide composition based on the benchmark dataset (22) by using BioSeq-Analysis-Seq.

The benchmark dataset contains 280 positive samples and 737 negative samples. The benchmark dataset are available at [here](http://bioinformatics.hitsz.edu.cn/iDHS-EL/static/Supplementary%20Information%20S1.pdf)

In this example, the files "dna\_pos.txt" and "dna\_neg.txt" contain the positive dataset and negative dataset of the benchmark dataset, respectively. All these two files are

available in the "/data/example" folder.

We can use a command to implement feature extraction and model training, while implementing optimization parameters.

python analysis.py ./data/example/dna\_pos.txt ./data/example/dna\_neg.txt DNA -method Kmer Kmer PseDNC -ml rf -k 1 3 1 3 -lamada 1 3 -w 0.1 0.2 -r 0 1 -labels +1 -1 -model dna.model -opt 0 -v 5 -cpu 2

The output informations is as follows:

Processing... MMethod Kmer is calculating...k is 1 trees are 100ethod Kmer is calculating...k is 1 trees are 300 The output file(s) can be found here: C:\Users\Downloads\BioSeq-Analysis2.0\BioSeq-Analysis-Seq\data\example\dna\_pos\_ csv\_Kmer\_k\_1.txt C:\Users\Downloads\BioSeq-Analysis2.0\BioSeq-Analysis-Seq\data\example\dna\_neg\_ csv\_Kmer\_k\_1.txt The output file(s) can be found here: C:\Users\Downloads\BioSeq-Analysis2.0\BioSeq-Analysis-Seq\data\example\dna\_pos\_ csv\_Kmer\_k\_1.txt C:\Users\Downloads\BioSeq-Analysis2.0\BioSeq-Analysis-Seq\data\example\dna\_neg\_ csv\_Kmer\_k\_1.txt Method Kmer is calculating...k is 1 trees are 500 Method Kmer is calculating...k is 2 trees are 100 Method Kmer is calculating...k is 2 trees are 300 Method Kmer is calculating...k is 2 trees are 500 Method Kmer is calculating...k is 3 trees are 100 The output file(s) can be found here: C:\Users\Downloads\ BioSeq-Analysis2.0\BioSeq-Analysis-Seq\data\example\dna\_pos\_csv\_Kmer\_k\_3.txt C:\Users\Downloads\ BioSeq-Analysis2.0\BioSeq-Analysis-Seq\data\example\dna\_neg\_csv\_Kmer\_k\_3.txt Method Kmer is calculating...k is 3 trees are 300 Method Kmer is calculating...k is 3 trees are 500 The output file(s) with the best params can be found here: C:\Users\Downloads\BioSeq-Analysis2.0\BioSeq-Analysis-Seq\data\example\dna\_pos\_ csv\_Kmer\_k\_2.txt The output file(s) with the best params can be found here: …… …… …… The output file(s) can be found here: C:\Users\Downloads\BioSeq-Analysis2.0\BioSeq-Analysis-Seq\data\example\dna\_pos\_ csv\_PseDNC\_lamada\_3\_w\_0.2.txt C:\Users\Downloads\BioSeq-Analysis2.0\BioSeq-Analysis-Seq\data\example\dna\_neg\_ csv\_PseDNC\_lamada\_3\_w\_0.2.txt Method PseDNC is calculating...lamada is 3 w is 0.20 trees are 300 Method PseDNC is calculating...lamada is 3 w is 0.20 trees are 500

![](_page_42_Picture_142.jpeg)

Model training completed. The model has been saved. You can check it here: C:\Users\Downloads\BioSeq-Analysis2.0\BioSeq-Analysis-Seq\data\final\_results\dna.m odel

Total used time: 234.78s

The generated ROC curve is shown in **Fig. 1**.

![](_page_43_Figure_3.jpeg)

**Fig .1. The ROC curve of cross validation**

As shown in this example, the iDHS-EL can be easily constructed based on the benchmark dataset by using the script "analysis.py".

#### **Example of RNA**

Reconstructing the predictor iMcRNA-PseSSC for identification of real microRNA precursors based on the benchmark dataset (22) by using **BioSeq-Analysis-Seq**. The benchmark dataset contains 1612 positive samples and 1612 negative samples. The benchmark dataset are available at [here.](http://bioinformatics.hitsz.edu.cn/iMcRNA/download)

In this example, the files "rna\_pos\_with\_2rd\_structure.txt" and "rna\_neg\_with\_2rd\_structure.txt" contain the positive dataset and negative dataset of the benchmark dataset, respectively. All these two files are available in the "/data/example" folder.

We can use a command to implement feature extraction and model training, while implementing optimization parameters.

python analysis.py ./data/example/rna\_pos\_with\_2rd\_structure.txt ./data/example/ rna\_neg\_with\_2rd\_structure.txt RNA -method PseSSC -k 1 2 -r 5 6 -w 0.4 0.6 -ml svm -labels +1 -1 -model rna.model -opt 0 -v 5 -cpu 4

The output informations is as follows:

Processing... Method Kmer is calculating...k is 1 c is -5 g is -10M ethod Kmer is calculating...k is 1 c is -5 g is -7 The output file(s) can be found here:

C:\Users\Downloads\BioSeq-Analysis2.0\BioSeq-Analysis-Seq\data\example\rna\_pos\_s  $vm_K$  Kmer<sub>k</sub> 1.txthe output file(s) can be found here: C:\Users\Downloads\BioSeq-Analysis2.0\BioSeq-Analysis-Seq\data\example\rna\_pos\_s vm\_Kmer\_k\_1.txt C:\Users\Downloads\BioSeq-Analysis2.0\BioSeq-Analysis-Seq\data\example\rna\_neg\_s vm\_Kmer\_k\_1.txt:\Users\Downloads\BioSeq-Analysis2.0\BioSeq-Analysis-Seq\data\ex ample\rna\_neg\_svm\_Kmer\_k\_1.txt Method Kmer is calculating...k is 1 c is -5 g is -4 Method Kmer is calculating...k is 1 c is -5 g is -1 Method Kmer is calculating...k is 1 c is -5 g is 2 Method Kmer is calculating...k is 1 c is -5 g is 5 Method Kmer is calculating...k is 1 c is -2 g is -10 Method Kmer is calculating...k is 1 c is -2 g is -7 Method Kmer is calculating...k is 1 c is -2 g is -4 Method Kmer is calculating...k is 1 c is -2 g is -1 Method Kmer is calculating...k is 1 c is -2 g is 2 …… …… …… Method Kmer is calculating...k is 1 c is 10 g is -10 Method Kmer is calculating...k is 1 c is 10 g is -7 Method Kmer is calculating...k is 1 c is 10 g is -4 Method Kmer is calculating...k is 1 c is 10 g is -1 Method Kmer is calculating...k is 1 c is 10 g is 2 Method Kmer is calculating...k is 1 c is 10 g is 5 Method Kmer is calculating...k is  $2 \text{ c}$  is  $-5 \text{ g}$  is  $-10$ The output file(s) can be found here: C:\Users\Downloads\BioSeq-Analysis2.0\BioSeq-Analysis-Seq\data\example\rna\_pos\_s vm\_Kmer\_k\_2.txt C:\Users\Downloads\BioSeq-Analysis2.0\BioSeq-Analysis-Seq\data\example\rna\_neg\_s vm\_Kmer\_k\_2.txt Method Kmer is calculating...k is 2 c is -5 g is -7 Method Kmer is calculating...k is 2 c is -5 g is -4 Method Kmer is calculating...k is 2 c is -5 g is -1 Method Kmer is calculating...k is 2 c is -5 g is 2 Method Kmer is calculating...k is 2 c is -5 g is 5 Method Kmer is calculating...k is 2 c is -2 g is -10 Method Kmer is calculating...k is 2 c is -2 g is -7 …… …… Method Kmer is calculating...k is 2 c is 7 g is -1 Method Kmer is calculating...k is 2 c is 7 g is 2 Method Kmer is calculating...k is 2 c is 7 g is 5 Method Kmer is calculating...k is 2 c is 10 g is -10 Method Kmer is calculating...k is 2 c is 10 g is -7 Method Kmer is calculating...k is 2 c is 10 g is -4 Method Kmer is calculating...k is 2 c is 10 g is -1 Method Kmer is calculating...k is 2 c is 10 g is 2 Method Kmer is calculating...k is 2 c is 10 g is 5 The output file(s) with the best params can be found here: C:\Users\Downloads\BioSeq-Analysis2.0\BioSeq-Analysis-Seq\data\example\rna\_pos\_s

vm\_Kmer\_k\_2.txt Parameters selecting of features done! Combine the features of given methods and train it... Method Kmer is calculating... The output file(s) can be found here: C:\Users\Downloads\BioSeq-Analysis2.0\BioSeq-Analysis-Seq\data\example\rna\_pos\_s vm.txt C:\Users\Downloads\BioSeq-Analysis2.0\BioSeq-Analysis-Seq\data\example\rna\_neg\_s vm.txt Processing on the best params... Parameter selection is in processing... Iteration  $c = 10$  g = -7 finished. Iteration  $c = -5$   $g = -1$  finished. Iteration  $c = 4$  g = -1 finished. Iteration  $c = 4$   $g = 2$  finished. Iteration  $c = 4$   $g = -4$  finished. Iteration  $c = -2$   $g = -4$  finished. Iteration  $c = 7$  g = -7 finished. Iteration  $c = 1$   $g = -4$  finished. Iteration  $c = -5$   $g = -4$  finished. Iteration  $c = 4$   $g = 5$  finished. …… …… …… Iteration  $c = -5$   $g = 5$  finished. Iteration  $c = 1$   $g = -1$  finished. Iteration  $c = -5$   $g = 2$  finished. Iteration  $c = 1$   $g = -10$  finished. Iteration  $c = 1$   $g = 2$  finished. Iteration  $c = 7$   $g = 5$  finished. Iteration  $c = 7$  g = -4 finished. Iteration  $c = 10$   $g = 2$  finished. The time cost for parameter selection is 74.15s Parameter selection completed. The optimal parameters for the dataset are:  $C = 16$  gamma = 4 Model training is in processing... The cross validation results are as follows:  $ACC = 0.7212$  $MCC = 0.4435$  $AUC = 0.7894$  $Sn = 0.6887$  $Sp = 0.7546$ The ROC curve has been saved. You can check it here: C:\Users\Downloads\BioSeq-Analysis2.0\BioSeq-Analysis-Seq\data\final\_results\cv\_ro

vm\_Kmer\_k\_2.txt

The output file(s) with the best params can be found here:

C:\Users\Downloads\BioSeq-Analysis2.0\BioSeq-Analysis-Seq\data\example\rna\_neg\_s

![](_page_46_Picture_143.jpeg)

Model training completed. The model has been saved. You can check it here: C:\Users\Downloads\BioSeq-Analysis2.0\BioSeq-Analysis-Seq\data\final\_results\rna.m odel

#### Done. Used time: 80.52s Total used time: 171.21s

The generated ROC curve is shown in **Fig. 2**.

![](_page_46_Figure_4.jpeg)

![](_page_46_Figure_5.jpeg)

As shown in this example, the iMcRNA-PseSSC can be easily constructed based on the benchmark dataset by using the script "analysis.py".

#### **Example of protein**

Reconstructing the predictor PseDNA-Pro for DNA binding protein identification based on the benchmark dataset (22), and evaluating its performance on an independent dataset (29) by using **BioSeq-Analysis-Seq.**

The benchmark dataset contains 525 positive samples and 550 negative samples. There are 93 positive samples and 93 negative samples in the independent dataset. The benchmark dataset and independent dataset are available at [benchmark dataset](http://bioinformatics.hitsz.edu.cn/iDNAPro-PseAAC/static/download/Supplementary%20S2.doc) and [independent dataset,](http://bioinformatics.hitsz.edu.cn/iDNAPro-PseAAC/static/download/Supplementary%20S3.doc) respectively.

In this example, the files "protein\_pos.txt" and "protein\_neg.txt" contain the positive dataset and negative dataset of the benchmark dataset, respectively. The samples of the independent dataset and their labels are stored in the files "protein\_test.txt" and "labels.txt", respectively. All these four files are available in the "/data/example" folder.

We can use a command to implement feature extraction and model training, while implementing optimization parameters.

python analysis.py ./data/example/Protein\_pos.txt ./data/example/Protein\_neg.txt Protein -method PC-PseAAC -lamada 2 4 -w 0.05 0.3 -ml svm -labels +1 -1 -model protein.model -opt 0 -v 5

The output informations is as follows:

Processing...

```
Method PC-PseAAC is calculating...lamada is 2 w is 0.05 c is -5 g is -10
The output file(s) can be found here:
C:\Users\Downloads\BioSeq-Analysis2.0\BioSeq-Analysis-Seq\data\example\Protein_p
os_svm_PC-PseAAC_lamada_2_w_0.05.txt
C:\Users\Downloads\BioSeq-Analysis2.0\BioSeq-Analysis-Seq\data\example\Protein_n
eg_svm_PC-PseAAC_lamada_2_w_0.05.txt
Method PC-PseAAC is calculating...lamada is 2 w is 0.05 c is -5 g is -7
Method PC-PseAAC is calculating...lamada is 2 w is 0.05 c is -5 g is -4
Method PC-PseAAC is calculating...lamada is 2 w is 0.05 c is -5 g is -1
Method PC-PseAAC is calculating...lamada is 2 w is 0.05 c is -5 g is 2
Method PC-PseAAC is calculating...lamada is 2 w is 0.05 c is -5 g is 5
Method PC-PseAAC is calculating...lamada is 2 w is 0.05 c is -2 g is -10
Method PC-PseAAC is calculating...lamada is 2 w is 0.05 c is -2 g is -7
Method PC-PseAAC is calculating...lamada is 2 w is 0.05 c is -2 g is -4
Method PC-PseAAC is calculating...lamada is 2 w is 0.05 c is -2 g is -1
Method PC-PseAAC is calculating...lamada is 2 w is 0.05 c is -2 g is 2
Method PC-PseAAC is calculating...lamada is 2 w is 0.05 c is -2 g is 5
Method PC-PseAAC is calculating...lamada is 2 w is 0.05 c is 1 g is -10
Method PC-PseAAC is calculating...lamada is 2 w is 0.05 c is 1 g is -7
Method PC-PseAAC is calculating...lamada is 2 w is 0.05 c is 1 g is -4
Method PC-PseAAC is calculating...lamada is 2 w is 0.05 c is 1 g is -1
Method PC-PseAAC is calculating...lamada is 2 w is 0.05 c is 1 g is 2
Method PC-PseAAC is calculating...lamada is 2 w is 0.05 c is 1 g is 5
……
……
……
Method PC-PseAAC is calculating...lamada is 4 w is 0.35 c is 4 g is 5
Method PC-PseAAC is calculating...lamada is 4 w is 0.35 c is 7 g is -10
Method PC-PseAAC is calculating...lamada is 4 w is 0.35 c is 7 g is -7
Method PC-PseAAC is calculating...lamada is 4 w is 0.35 c is 7 g is -4
Method PC-PseAAC is calculating...lamada is 4 w is 0.35 c is 7 g is -1
Method PC-PseAAC is calculating...lamada is 4 w is 0.35 c is 7 g is 2
Method PC-PseAAC is calculating...lamada is 4 w is 0.35 c is 7 g is 5
Method PC-PseAAC is calculating...lamada is 4 w is 0.35 c is 10 g is -10
Method PC-PseAAC is calculating...lamada is 4 w is 0.35 c is 10 g is -7
Method PC-PseAAC is calculating...lamada is 4 w is 0.35 c is 10 g is -4
Method PC-PseAAC is calculating...lamada is 4 w is 0.35 c is 10 g is -1
Method PC-PseAAC is calculating...lamada is 4 w is 0.35 c is 10 g is 2
Method PC-PseAAC is calculating...lamada is 4 w is 0.35 c is 10 g is 5
The output file(s) with the best params can be found here:
C:\Users\Downloads\BioSeq-Analysis2.0\BioSeq-Analysis-Seq\data\example\Protein_p
os_svm_PC-PseAAC_lamada_3_w_0.05.txt
The output file(s) with the best params can be found here:
C:\Users\Downloads\BioSeq-Analysis2.0\BioSeq-Analysis-Seq\data\example\Protein_n
eg_svm_PC-PseAAC_lamada_3_w_0.05.txt
Parameters selecting of features done!
Combine the features of given methods and train it...
Method PC-PseAAC is calculating...
```
The output file(s) can be found here:

C:\Users\Downloads\BioSeq-Analysis2.0\BioSeq-Analysis-Seq\data\example\Protein\_p os\_svm.txt C:\Users\Downloads\BioSeq-Analysis2.0\BioSeq-Analysis-Seq\data\example\Protein\_n eg\_svm.txt Processing on the best params... Parameter selection is in processing... Iteration  $c = 7$   $g = -1$  finished. Iteration  $c = 4$   $g = -10$  finished. Iteration  $c = 4$   $g = 5$  finished. Iteration  $c = 4$   $g = -1$  finished. Iteration  $c = 10$  g = -1 finished. …… …… …… Iteration  $c = 7$   $g = 2$  finished. Iteration  $c = -5$   $g = 2$  finished. Iteration  $c = 4$  g = -4 finished. Iteration  $c = -2$   $g = -4$  finished. Iteration  $c = -2$   $g = -1$  finished. Iteration  $c = 1$   $g = -1$  finished. Iteration  $c = 4$  g = -7 finished. Iteration  $c = 10$  g = -4 finished. The time cost for parameter selection is 32.54s Parameter selection completed. The optimal parameters for the dataset are:  $C = 16$  gamma = 4 Model training is in processing... The cross validation results are as follows:  $ACC = 0.7526$  $MCC = 0.5049$  $AUC = 0.8177$  $Sn = 0.7429$  $Sp = 0.7615$ The ROC curve has been saved. You can check it here: C:\Users\Downloads\BioSeq-Analysis2.0\BioSeq-Analysis-Seq\data\final\_results\cv\_ro c.png Model training completed. The model has been saved. You can check it here: C:\Users\Downloads\BioSeq-Analysis2.0\BioSeq-Analysis-Seq\data\final\_results\protei n.model Done. Used time: 35.35s Total used time: 308.27s

The generated ROC curve is shown in **Fig. 3**.

![](_page_49_Figure_0.jpeg)

**Fig .3. The ROC curve of cross validation**

As shown in this example, the PseDNA-Pro can be easily constructed based on the benchmark dataset by using the script "analysis.py".

If we want to use an independent test set to evaluate the model, we can change this command to:

python analysis.py ./data/example/Protein\_pos.txt ./data/example/Protein\_neg.txt Protein -method PC-PseAAC -lamada 2 4 -w 0.05 0.3 -ml svm -labels +1 -1 -model protein.model -ind ./data/example/protein\_test.txt -rl ./data/example/labels.txt -opt 0 -v 5 -cpu 4

The output informations is as follows:

Processing...

MMethod PC-PseAAC is calculating...lamada is 2 w is 0.05 c is -5 g is -10ethod PC-PseAAC is calculating...lamada is 2 w is 0.05 c is -5 g is -7

The output file(s) can be found here: he output file(s) can be found here:

CC:\Users\Downloads\BioSeq-Analysis2.0\BioSeq-Analysis-Seq\data\example\Protein\_ pos\_svm\_PC-PseAAC\_lamada\_2\_w\_0.05.txt:\Users\Downloads\BioSeq-Analysis2.0\Bi oSeq-Analysis-Seq\data\example\Protein\_pos\_svm\_PC-PseAAC\_lamada\_2\_w\_0.05.txt

CC:\Users\Downloads\BioSeq-Analysis2.0\BioSeq-Analysis-Seq\data\example\Protein\_ neg\_svm\_PC-PseAAC\_lamada\_2\_w\_0.05.txt:\Users\Downloads\BioSeq-Analysis2.0\Bi oSeq-Analysis-Seq\data\example\Protein\_neg\_svm\_PC-PseAAC\_lamada\_2\_w\_0.05.txt

Method PC-PseAAC is calculating...lamada is 2 w is 0.05 c is -5 g is -4 Method PC-PseAAC is calculating...lamada is 2 w is 0.05 c is -5 g is -1 MMethod PC-PseAAC is calculating...lamada is 2 w is 0.05 c is -5 g is 5 ethod PC-PseAAC is calculating...lamada is 2 w is 0.05 c is -5 g is 2 Method PC-PseAAC is calculating...lamada is 2 w is 0.05 c is -2 g is -10 Method PC-PseAAC is calculating...lamada is 2 w is 0.05 c is -2 g is -7 Method PC-PseAAC is calculating...lamada is 2 w is 0.05 c is -2 g is -4 Method PC-PseAAC is calculating...lamada is 2 w is 0.05 c is -2 g is -1 Method PC-PseAAC is calculating...lamada is 2 w is 0.05 c is -2 g is 2M ethod PC-PseAAC is calculating...lamada is 2 w is 0.05 c is -2 g is 5

Method PC-PseAAC is calculating...lamada is 2 w is 0.05 c is 1 g is -10 Method PC-PseAAC is calculating...lamada is 2 w is 0.05 c is 1 g is -7 Method PC-PseAAC is calculating...lamada is 2 w is 0.05 c is 1 g is -4 Method PC-PseAAC is calculating...lamada is 2 w is 0.05 c is 1 g is -1 MMethod PC-PseAAC is calculating...lamada is 2 w is 0.05 c is 1 g is 2ethod PC-PseAAC is calculating...lamada is 2 w is 0.05 c is 1 g is 5 Method PC-PseAAC is calculating...lamada is 2 w is 0.05 c is 4 g is -10 Method PC-PseAAC is calculating...lamada is 2 w is 0.05 c is 4 g is -7 Method PC-PseAAC is calculating...lamada is 2 w is 0.05 c is 4 g is -4 Method PC-PseAAC is calculating...lamada is 2 w is 0.05 c is 4 g is -1 Method PC-PseAAC is calculating...lamada is 2 w is 0.05 c is 4 g is 2 Method PC-PseAAC is calculating...lamada is 2 w is 0.05 c is 4 g is 5 Method PC-PseAAC is calculating...lamada is 2 w is 0.05 c is 7 g is -10 Method PC-PseAAC is calculating...lamada is 2 w is 0.05 c is 7 g is -7 Method PC-PseAAC is calculating...lamada is 2 w is 0.05 c is 7 g is -4 Method PC-PseAAC is calculating...lamada is 2 w is 0.05 c is 7 g is -1 Method PC-PseAAC is calculating...lamada is 2 w is 0.05 c is 7 g is 2 Method PC-PseAAC is calculating...lamada is 2 w is 0.05 c is 7 g is 5 Method PC-PseAAC is calculating...lamada is 2 w is 0.05 c is 10 g is -10 Method PC-PseAAC is calculating...lamada is 2 w is 0.05 c is 10 g is -7 Method PC-PseAAC is calculating...lamada is 2 w is 0.05 c is 10 g is -4 Method PC-PseAAC is calculating...lamada is 2 w is 0.05 c is 10 g is -1 …… …… ……… Method PC-PseAAC is calculating...lamada is 4 w is 0.35 c is 10 g is -10 Method PC-PseAAC is calculating...lamada is 4 w is 0.35 c is 10 g is -7 Method PC-PseAAC is calculating...lamada is 4 w is 0.35 c is 10 g is -4 Method PC-PseAAC is calculating...lamada is 4 w is 0.35 c is 10 g is -1 Method PC-PseAAC is calculating...lamada is 4 w is 0.35 c is 10 g is 2 Method PC-PseAAC is calculating...lamada is 4 w is 0.35 c is 10 g is 5 The output file(s) with the best params can be found here: C:\Users\Downloads\BioSeq-Analysis2.0\BioSeq-Analysis-Seq\data\example\Protein\_p os\_svm\_PC-PseAAC\_lamada\_2\_w\_0.35.txt The output file(s) with the best params can be found here: C:\Users\Downloads\BioSeq-Analysis2.0\BioSeq-Analysis-Seq\data\example\Protein\_n eg\_svm\_PC-PseAAC\_lamada\_2\_w\_0.35.txt Parameters selecting of features done! Combine the features of given methods and train it... Method PC-PseAAC is calculating... The output file(s) can be found here: C:\Users\Downloads\BioSeq-Analysis2.0\BioSeq-Analysis-Seq\data\example\Protein\_p os\_svm.txt C:\Users\Downloads\BioSeq-Analysis2.0\BioSeq-Analysis-Seq\data\example\Protein\_n eg\_svm.txt Processing on the best params... Parameter selection is in processing... Iteration  $c = -5$   $g = -7$  finished.

Iteration  $c = -5$   $g = 2$  finished.

50

Iteration  $c = -2$   $g = -10$  finished. Iteration  $c = 10$   $g = 2$  finished. Iteration  $c = 4$   $g = 2$  finished. Iteration  $c = 10$   $g = 5$  finished. Iteration  $c = -2$   $g = 2$  finished. Iteration  $c = -2$   $g = 5$  finished. …… …… Iteration  $c = 4$   $g = -10$  finished. Iteration  $c = 7$   $g = -1$  finished. Iteration  $c = 4$  g = -7 finished. Iteration  $c = 10$  g = -10 finished. Iteration  $c = 7$   $g = 2$  finished. The time cost for parameter selection is 20.52s Parameter selection completed. The optimal parameters for the dataset are:  $C = 128$  gamma = 4 Model training is in processing... The cross validation results are as follows:  $ACC = 0.7423$  $MCC = 0.4851$  $AUC = 0.8141$  $Sn = 0.7367$  $Sp = 0.7484$ The ROC curve has been saved. You can check it here: C:\Users\Downloads\BioSeq-Analysis2.0\BioSeq-Analysis-Seq\data\final\_results\cv\_ro c.png Model training completed. The model has been saved. You can check it here: C:\Users\Downloads\BioSeq-Analysis2.0\BioSeq-Analysis-Seq\data\final\_results\protei n.model Done. Used time: 23.44s Predict on the independent dataset... Method PC-PseAAC is calculating... The output file(s) can be found here: C:\Users\Downloads\BioSeq-Analysis2.0\BioSeq-Analysis-Seq\data\example\protein\_te st\_svm.txt The parameters of RBF kernel:  $c = 128$   $g = 4$ The performance evaluations are as follows:  $ACC = 0.6828$  $MCC = 0.3692$  $AUC = 0.7237$  $Sn = 0.7527$  $Sp = 0.6129$ 

51

52

The ROC curve has been saved. You can check it here: C:\Users\Downloads\BioSeq-Analysis2.0\BioSeq-Analysis-Seq\data\final\_results\predic ted\_roc.png

The predicted labels have been saved. You can check it here: C:\Users\Downloads\BioSeq-Analysis2.0\BioSeq-Analysis-Seq\data\final\_results\output \_labels.txt

Done. Used time: 1.30s Total used time: 183.47s

# <span id="page-52-0"></span>**2.5 Methods description**

### **2.5.1 Feature extraction**

The **BioSeq-Analysis-Seq** stand-alone package is able to generate totally 56 different modes of pseudo components for DNA, RNA, and protein sequences, including 20 modes for DNA sequences (**Table 1-b**), 14 modes for RNA sequences (**Table 2-b**), and 22 modes for protein sequences (**Table 3-b**). The detailed information of the 56 methods will be introduced in BioSeq-Analysis-Seq description document which can be downloaded from here: <http://bliulab.net/BioSeq-Analysis2.0/doc/> .

For many biological sequence analysis tasks, the training sets are imbalanced. As a result, a predictor trained by a skewed dataset would inevitably lead to a bias consequence (24). The oversampling and undersampling are widely used to minimize this bias consequence. For undersampling, some samples are randomly removed from the large class to make the number of samples in different classes the same. For the oversampling, some hypothetical samples are inserted into the small classes in order to make each class with equal number of samples. In **BioSeq-Analysis-Seq**, the SMOTE algorithm (25) were employed to generate the hypothetical samples for this purpose.

# **2.5.2 Parameter selection**

In LIBSVM there are two parameters *c* and *g* which can determine the performance of the predictor. In Random Forest there is one parameter *t* which can determine the performance of the predictor. In OET-KNN, there is one parameter *k* which can determine the performance of the predictor. Each method of the 56 methods achieved in stand-alone package has respective parameters, such as the Kmer method has parameter "k". **BioSeq-Analysis-Seq** is able to automatically optimize these parameters based on the best performance on the validation set. Users can choose a range of the parameters for optimizing. For more information of the input format, please refer to "**Commands**" section.

To improve the efficiency of this procedure, multiprocessing technique is applied, which significantly reduces the computational cost. One of the three performance measures, including Accuracy (ACC), Mathew's Correlation Coefficient (MCC) and Area Under roc Curve (AUC) can be used as the golden standard to optimize the parameters.

### **2.5.3 Predictor construction**

In the model training process, this model is trained based on LIBSVM with RBF kernel, Random Forest, and two lazy learning algorithms: OET-KNN and Covariance Discriminant.

# **2.5.4 Cross validation**

**BioSeq-Analysis-Seq** provides three types of cross validation options, including k-fold cross validation, jackknife (leave-one-out cross validation) and independent dataset test, which can be chosen by the argument "-v". Please refer to "**Commands**" section for

more details.

For binary classification, the performance of the predictor is measured by five common performance measures, including the accuracy (ACC), Mathew's Correlation Coefficient (MCC), Area Under roc Curve (AUC), sensitivity (Sn), and specificity (Sp). Furthermore, the ROC (Receiver Operating Characteristic) (26) curve will also be

generated and saved in a PNG file.

For multiclass classification, only the performance measure of ACC is calculated since the other measures are not suitable for multiclass classification.

Besides, if the parameter "-b" of libsvm is set or using the random forest, the prediction probability values will be output and save as a file, thus users can do further analysis with these data.

### **2.5.5 Sequence prediction**

The "predict.py" is used to predict the unseen samples based on the model trained by using "train.py". The performance of the predictors can be further evaluated on the independent datasets. If the label information of the independent dataset is not available, the performance of the predictor will not be evaluated, and only the predicted labels are given. Otherwise, this script will output the predicted labels. For binary classification, the five performance measures (ACC, MCC, AUC, Sn, and Sp) will be calculated along with the corresponding ROC curve saved as a PNG file; for multiclass classification, only the performance measure ACC will be calculated.

### **2.5.6 Ensemble learning**

Sometimes one predictor may not achieve the expected results. By combining several different predictors, better prediction performance could be obtained. Thus, ensemble learning has been widely used. The stand-alone package of **BioSeq-Analysis-Seq** provides a script "ensemble.py" used for ensemble learning based on the predictors generated by "train.py" or "analysis.py".

![](_page_53_Picture_184.jpeg)

#### <span id="page-53-0"></span>**Table 1**-**a. 7 residue-level modes for DNA sequences.**

![](_page_54_Picture_235.jpeg)

# <span id="page-54-0"></span>**Table 1-b. 20 sequence-level modes for DNA sequences.**

### <span id="page-54-1"></span>**Table 2**-**a. 6 residue-level modes for RNA sequences.**

![](_page_54_Picture_236.jpeg)

![](_page_55_Picture_238.jpeg)

# <span id="page-55-0"></span>**Table 2**-**b. 14 sequence-level modes for RNA sequences.**

![](_page_55_Picture_239.jpeg)

<span id="page-55-1"></span>![](_page_55_Picture_240.jpeg)

![](_page_55_Picture_241.jpeg)

![](_page_56_Picture_221.jpeg)

### <span id="page-56-0"></span>**Table 3**-**b. 22 sequence-level modes for protein sequences.**

![](_page_56_Picture_222.jpeg)

![](_page_57_Picture_311.jpeg)

# <span id="page-57-0"></span>**Table 4. The names of the 148 physicochemical indices for dinucleotides.**

![](_page_57_Picture_312.jpeg)

![](_page_58_Picture_330.jpeg)

#### Bend

# <span id="page-58-0"></span>**Table 5. The names of the 12 physicochemical indices for trinucleotides.**

![](_page_58_Picture_331.jpeg)

# <span id="page-58-1"></span>**Table 6. The names of the 90 physicochemical indices for dinucleotides.**

![](_page_58_Picture_332.jpeg)

![](_page_59_Picture_326.jpeg)

#### <span id="page-59-0"></span>**Table 7. The names of the 6 physicochemical indices for dinucleotides.**

![](_page_59_Picture_327.jpeg)

#### <span id="page-59-1"></span>**Table 8. The names of the 22 physicochemical indices for dinucleotides.**

![](_page_59_Picture_328.jpeg)

### <span id="page-59-2"></span>**Table 9. The names of the 11 physicochemical indices for dinucleotides.**

![](_page_59_Picture_329.jpeg)

#### <span id="page-59-3"></span>**Table 10. The names of the 547 physicochemical indices for amino acids.**

![](_page_59_Picture_330.jpeg)

![](_page_60_Picture_374.jpeg)

![](_page_61_Picture_374.jpeg)

![](_page_62_Picture_374.jpeg)

![](_page_63_Picture_333.jpeg)

63

#### <span id="page-63-0"></span>**Table 11. The names of the 3 physicochemical indices for amino acids.**

![](_page_63_Picture_334.jpeg)

#### <span id="page-63-1"></span>**Table 12. The names of the 2 physicochemical indices for amino acids.**

![](_page_63_Picture_335.jpeg)

### **References**

- <span id="page-63-2"></span>1. Cortes, C. and Vapnik, V. (1995) Support-vector networks. *Machine learning*, **20**, 273-297.
- 2. Ho, T.K. (1995), *Document Analysis and Recognition, 1995., Proceedings of the Third International Conference on*. IEEE, Vol. 1, pp. 278-282.
- 3. Ho, T.K. (1998) The random subspace method for constructing decision forests. *IEEE transactions on pattern analysis and machine intelligence*, **20**, 832-844.
- 4. Dong, Z.J., Wang, K.Y., Dang, T.K.L., Gultas, M., Welter, M., Wierschin, T., Stanke, M. and Waack, S. (2014) CRF-based models of protein surfaces improve protein-protein interaction site predictions. *Bmc Bioinformatics*, **15**.
- 5. Chang, C.C. and Lin, C.J. (2011) LIBSVM: A Library for Support Vector Machines. *Acm T Intel Syst Tec*, **2**, 1-27.
- 6. FlexCRFs: Flexible Conditional Random Fields. *Available online: <http://flexcrfs.sourceforge.net/documents.html>*.
- 7. Williams, T. and Kelley, C. (2006) Gnuplot: an interactive plotting program. *Mourrain Ufk*.
- 8. Van Der Walt, S., Colbert, S.C. and Varoquaux, G. (2011) The NumPy array: a structure for efficient numerical computation. *Computing in Science & Engineering*, **13**, 22-30.
- 9. Jones, E., Oliphant, T. and Peterson, P. (2014) {SciPy}: open source scientific tools for {Python}.
- 10. Hunter, J.D. (2007) Matplotlib: A 2D graphics environment. *Computing In Science & Engineering*, **9**, 90-95.
- 11. Pedregosa, F., Varoquaux, G., Gramfort, A., Michel, V., Thirion, B., Grisel, O., Blondel, M., Prettenhofer, P., Weiss, R. and Dubourg, V. (2011) Scikit-learn: Machine learning in Python. *Journal of Machine Learning Research*, **12**, 2825-2830.
- 12. Lemaitre, G., Nogueira, F. and Aridas, C.K. (2017) Imbalanced-learn: A Python Toolbox to Tackle the Curse of Imbalanced Datasets in Machine Learning.
- 13. Mckinney, W. (2011) pandas: a Foundational Python Library for Data Analysis and Statistics. *Dlr De*.
- 14. Jones, D.T. (1999) Protein secondary structure prediction based on position-specific scoring matrices. *Journal of Molecular Biology*, **292**, 195-202.
- 15. Cuff, J.A. and Barton, G.J. (2000) Application of multiple sequence alignment profiles to improve protein secondary structure prediction. *Proteins-structure Function & Bioinformatics*, **40**, 502-511.
- 16. Heffernan, R., Paliwal, K., Lyons, J., Dehzangi, A., Sharma, A., Wang, J., Sattar, A., Yang, Y. and

Zhou, Y. (2015) Improving prediction of secondary structure, local backbone angles, and solvent accessible surface area of proteins by iterative deep learning. *Scientific Reports*, **5**, 11476.

- 17. Yang, Y., Heffernan, R., Paliwal, K., Lyons, J., Dehzangi, A., Sharma, A., Wang, J., Sattar, A. and Zhou, Y. (2017) SPIDER2: A Package to Predict Secondary Structure, Accessible Surface Area, and Main-Chain Torsional Angles by Deep Neural Networks.
- 18. Pupko, T., Bell, R.E., Mayrose, I., Glaser, F. and Ben-Tal, N. (2002) Rate4Site: an algorithmic tool for the identification of functional regions in proteins by surface mapping of evolutionary determinants within their homologues. *Bioinformatics*, **18 Suppl 1**, S71.
- 19. Glaser, F., Rosenberg, Y.A., Pupko, T. and Ben, T.N. (2005) The ConSurf-HSSP database: the mapping of evolutionary conservation among homologs onto PDB structures. *Proteins-structure Function & Bioinformatics*, **58**, 610.
- 20. Liu, B., Li, K., Huang, D.S. and Chou, K.C. (2018) iEnhancer-EL: identifying enhancers and their strength with ensemble learning approach. *Bioinformatics*, **34**, 3835-3842.
- 21. Zou, Q., Sr., Xing, P., Wei, L. and Liu, B. (2018) Gene2vec: Gene Subsequence Embedding for Prediction of Mammalian N6-Methyladenosine Sites from mRNA. *RNA*.
- 22. Liu, B., Fang, L., Liu, F., Wang, X., Chen, J. and Chou, K.-C. (2015) Identification of real microRNA precursors with a pseudo structure status composition approach. *PloS one*, **10**, e0121501.
- 23. Liu, Y., Wang, X. and Liu, B. (2018) IDP(-)CRF: Intrinsically Disordered Protein/Region Identification Based on Conditional Random Fields. *Int J Mol Sci*, **19**.
- 24. Liu, B., Fang, Y., Huang, D.-s. and Chou, K.-C. (2018) iPromoter-2L: a two-layer predictor for identifying promoters and their types by multi-window-based PseKNC. *Bioinformaitcs*, **34**, 33-40.
- 25. Lemaitre, G., Nogueira, F. and Aridas, C.K. (2017) Imbalanced-learn: A python toolbox to tackle the curse of imbalanced datasets in machine learning. *Journal of Machine Learning Research*, **18**, 1-5.
- 26. Fawcett, T. (2006) An introduction to ROC analysis. *Pattern recognition letters*, **27**, 861-874.
- 27. Chou, K.C. and Shen, H.B. (2006) Predicting eukaryotic protein subcellular location by fusing optimized evidence-theoretic K-nearest neighbor classifiers. *J. Proteome Res*, **5**, 1888–1897.
- 28. Jia, J., Zhang, L., Liu, Z., Xiao, X. and Chou, K. (2016) pSumo-CD: predicting sumoylation sites in proteins with covariance discriminant algorithm by incorporating sequence-coupled effects into general PseAAC. *Bioinformaitcs*, **32**, 3133-3141.
- 29. Lou, W., Wang, X., Chen, F., Chen, Y., Jiang, B. and Zhang, H. (2014) Sequence based prediction of DNA-binding proteins based on hybrid feature selection using random forest and Gaussian naive Bayes. *PLoS One*, **9**, e86703.
- 30. Yoo, P.D., Zhou, B.B. and Zomaya, A.Y. (2008) Machine learning techniques for protein secondary structure prediction: An overview and evaluation. *Curr Bioinform*, **3**, 74-86.
- 31. Doench, J.G., Fusi, N., Sullender, M., Hegde, M., Vaimberg, E.W., Donovan, K.F., Smith, I., Tothova, Z., Wilen, C., Orchard, R. *et al.* (2016) Optimized sgRNA design to maximize activity and minimize off-target effects of CRISPR-Cas9. *Nat Biotechnol*, **34**, 184-+.
- 32. Friedel, M., Nikolajewa, S., Suhnel, J. and Wilhelm, T. (2009) DiProDB: a database for dinucleotide properties. *Nucleic Acids Res*, **37**, D37-D40.
- 33. Chen, W., Lei, T.Y., Jin, D.C., Lin, H. and Chou, K.C. (2014) PseKNC: A flexible web server for generating pseudo K-tuple nucleotide composition. *Anal Biochem*, **456**, 53-60.
- 34. Altschul, S., Madden, T., Schaffer, A., Zhang, J.H., Zhang, Z., Miller, W. and Lipman, D. (1998) Gapped BLAST and PSI-BLAST: A new generation of protein database search programs. *Faseb J*, **12**, A1326-A1326.
- 35. Liu, B., Liu, F., Wang, X., Chen, J., Fang, L. and Chou, K.-C. (2015) Pse-in-One: a web server for generating various modes of pseudo components of DNA, RNA, and protein sequences. *Nucleic Acids Research*, **43**, W65-W71.
- 36. Gupta, S., Dennis, J., Thurman, R.E., Kingston, R., Stamatoyannopoulos, J.A. and Noble, W.S. (2008) Predicting human nucleosome occupancy from primary sequence. *PLoS computational biology*, **4**, e1000134.
- 37. Noble, W.S., Kuehn, S., Thurman, R., Yu, M. and Stamatoyannopoulos, J. (2005) Predicting the in vivo signature of human gene regulatory sequences. *Bioinformatics*, **21 Suppl 1**, i338-343.
- 38. Chen, W., Luo, L. and Zhang, L. (2010) The organization of nucleosomes around splice sites. *Nucleic acids research*, **38**, 2788-2798.
- 39. Chen, H., Ouseph, M.M., Li, J., Pecot, T., Chokshi, V., Kent, L., Bae, S., Byrne, M., Duran, C., Comstock, G. *et al.* (2012) Canonical and atypical E2Fs regulate the mammalian endocycle. *Nature Cell Biology*, **14**, 1192-1202.
- 40. Liu, B., Fang, L.Y., Liu, F.L., Wang, X.L., Chen, J.J. and Chou, K.C. (2015) Identification of Real MicroRNA Precursors with a Pseudo Structure Status Composition Approach. *Plos One*, **10**.
- 41. El-Manzalawy, Y., Dobbs, D. and Honavar, V. (2008) Predicting flexible length linear B-cell epitopes. *Computational Systems Bioinformatics*, **7**, 121-132.
- 42. Leslie, C.S., Eskin, E., Cohen, A., Weston, J. and Noble, W.S. (2004) Mismatch string kernels for discriminative protein classification. *Bioinformatics*, **20**, 467-476.
- 43. Luo, L., Li, D., Zhang, W., Tu, S., Zhu, X. and Tian, G. (2016) Accurate prediction of

transposon-derived piRNAs by integrating various sequential and physicochemical features. *PloS one*, **11**, e0153268.

- 44. Lodhi, H., Saunders, C., Shawe-Taylor, J., Cristianini, N. and Watkins, C. (2002) Text classification using string kernels. *Journal of Machine Learning Research*, **2**, 419-444.
- 45. Dong, Q., Zhou, S. and Guan, J. (2009) A new taxonomy-based protein fold recognition approach based on autocross-covariance transformation. *Bioinformatics*, **25**, 2655-2662.
- 46. Friedel, M., Nikolajewa, S., Sühnel, J. and Wilhelm, T. (2009) DiProDB: a database for dinucleotide properties. *Nucleic acids research*, **37**, D37-D40.
- 47. Horne, D.S. (1988) Prediction of protein helix content from an autocorrelation analysis of sequence hydrophobicities. *Biopolymers*, **27**, 451-477.
- 48. Chen, W., Zhang, X., Brooker, J., Lin, H., Zhang, L. and Chou, K.-C. (2015b) PseKNC-General: a cross-platform package for generating various modes of pseudo nucleotide compositions. *Bioinformatics*, **31**, 119-120.
- 49. Sokal, R.R. and Thomson, B.A. (2006) Population structure inferred by local spatial autocorrelation: an example from an Amerindian tribal population. *American journal of physical anthropology*, **129**, 121-131.
- 50. Feng, Z.-P. and Zhang, C.-T. (2000) Prediction of membrane protein types based on the hydrophobic index of amino acids. *Journal of protein chemistry*, **19**, 269-275.
- 51. Chen, W., Feng, P.M., Lin, H. and Chou, K.C. (2013) iRSpot-PseDNC: identify recombination spots with pseudo dinucleotide composition. *Nucleic Acids Res*, **41**, e68.
- 52. Guo, S.-H., Deng, E.-Z., Xu, L.-Q., Ding, H., Lin, H., Chen, W. and Chou, K.-C. (2014) iNuc-PseKNC: a sequence-based predictor for predicting nucleosome positioning in genomes with pseudo k-tuple nucleotide composition. *Bioinformatics*, btu083.
- 53. Lin, H., Deng, E.-Z., Ding, H., Chen, W. and Chou, K.-C. (2014) iPro54-PseKNC: a sequence-based predictor for identifying sigma-54 promoters in prokaryote with pseudo k-tuple nucleotide composition. *Nucleic acids research*, **42**, 12961-12972.
- 54. Liu, B., Zhang, D., Xu, R., Xu, J., Wang, X., Chen, Q., Dong, Q. and Chou, K.-C. (2014) Combining evolutionary information extracted from frequency profiles with sequence-based kernels for protein remote homology detection. *Bioinformatics*, **30**, 472-479.
- 55. Hofacker, I.L., Fontana, W., Stadler, P.F., Bonhoeffer, L.S., Tacker, M. and Schuster, P. (1994) Fast Folding and Comparison of Rna Secondary Structures. *Monatsh Chem*, **125**, 167-188.
- 56. Guo, Y., Yu, L., Wen, Z. and Li, M. (2008) Using support vector machine combined with auto covariance to predict protein–protein interactions from protein sequences. *Nucleic acids research*, **36**, 3025-3030.
- 57. Xue, C., Li, F., He, T., Liu, G.-P., Li, Y. and Zhang, X. (2005) Classification of real and pseudo microRNA precursors using local structure-sequence features and support vector machine. *BMC bioinformatics*, **6**, 1.
- 58. Liu, B., Fang, L., Liu, F., Wang, X. and Chou, K.-C. (2016) iMiRNA-PseDPC: microRNA precursor identification with a pseudo distance-pair composition approach. *Journal of Biomolecular Structure and Dynamics*, **34**, 223-235.
- 59. Wang, J.T.L., Ma, Q., Shasha, D. and Wu, C.H. (2001) New techniques for extracting features from protein sequences. *Ibm Syst J*, **40**, 426-441.
- 60. White G , S.W. (1998) Using a neural network to backtranslate amino acid sequences. . *Electron. J. Biotechnol.* , 17-18.
- 61. Lin, K., May, A.C.W. and Taylor, W.R. (2002) Amino acid encoding schemes from protein structure alignments: Multi-dimensional vectors to describe residue types. *J Theor Biol*, **216**, 361-365.
- 62. Kawashima, S., Pokarowski, P., Pokarowska, M., Kolinski, A., Katayama, T. and Kanehisa, M. (2008) AAindex: amino acid index database, progress report 2008. *Nucleic Acids Res*, **36**, D202-D205.
- 63. Cuff, J.A. and Barton, G.J. (2000) Application of Multiple Sequence Alignment Profiles to Improve Protein Secondary Structure Prediction. *Proteins: Structure, Function, and Bioinformatics*, **40**, 502-511.
- 64. Heffernan, R., Paliwal, K., Lyons, J., Dehzangi, A., Sharma, A., Wang, J., Sattar, A., Yang, Y. and Zhou, Y. (2015) Improving prediction of secondary structure, local backbone angles, and solvent accessible surface area of proteins by iterative deep learning. *Scientific reports*, **5**, 11476.
- 65. MO., D. (1978;) A model of evolutionary change in proteins. . *Atlas Protein Seq. Struct.* , **5**, 89–99.
- 66. Henikoff, S. and Henikoff, J.G. (1992) Amino-Acid Substitution Matrices from Protein Blocks. *P Natl Acad Sci USA*, **89**, 10915-10919.
- 67. Altschul, S.F. and Koonin, E.V. (1998) Iterated profile searches with PSI-BLAST a tool for discovery in protein databases. *Trends Biochem Sci*, **23**, 444-447.
- 68. Liu, B., Zhang, D.Y., Xu, R.F., Xu, J.H., Wang, X.L., Chen, Q.C., Dong, Q.W. and Chou, K.C. (2014) Combining evolutionary information extracted from frequency profiles with
- sequence-based kernels for protein remote homology detection. *Bioinformatics*, **30**, 472-479. 69. Glaser, F., Rosenberg, Y., Kessel, A., Pupko, T. and Ben-Tal, N. (2005) The ConSurf-HSSP
	- Database: The Mapping of Evolutionary Conservation Among Homologs Onto PDB Structures.

*Proteins: Structure, Function, and Bioinformatics*, **58**, 610-617.

- 70. Liu, B., Wang, X., Lin, L., Dong, Q. and Wang, X. (2008) A discriminative method for protein remote homology detection and fold recognition combining Top-n-grams and latent semantic analysis. *BMC bioinformatics*, **9**, 1.
- 71. Liu, B., Zhang, D., Xu, R., Xu, J., Wang, X., Chen, Q., Dong, Q. and Chou, K.C. (2014) Combining evolutionary information extracted from frequency profiles with sequence-based kernels for protein remote homology detection. *Bioinformatics*, **30**, 472-479.
- 72. Liu, B., Xu, J., Lan, X., Xu, R., Zhou, J., Wang, X. and Chou, K.-C. (2014) iDNA-Prot| dis: identifying DNA-binding proteins by incorporating amino acid distance-pairs and reduced alphabet profile into the general pseudo amino acid composition. *PloS one*, **9**, e106691.
- 73. Liu, B., Wang, X., Chen, Q., Dong, Q. and Lan, X. (2012) Using amino acid physicochemical distance transformation for fast protein remote homology detection. *PLoS One*, **7**, e46633.
- 74. Chou, K.C. (2001) Prediction of protein cellular attributes using pseudo-amino acid composition. *Proteins: Structure, Function, and Bioinformatics*, **43**, 246-255.
- 75. Chou, K.-C. (2005) Using amphiphilic pseudo amino acid composition to predict enzyme subfamily classes. *Bioinformatics*, **21**, 10-19.
- 76. Kawashima, S., Pokarowski, P., Pokarowska, M., Kolinski, A., Katayama, T. and Kanehisa, M. (2008) AAindex: amino acid index database, progress report 2008. *Nucleic acids research*, **36**, D202-D205.
- 77. Xu, R., Zhou, J., Wang, H., He, Y., Wang, X. and Liu, B. (2015) Identifying DNA-binding proteins by combining support vector machine and PSSM distance transformation. *BMC Systems Biology*, **9**, S10.
- 78. Zhou, J., Lu, Q., Xu, R., He, Y. and Wang, H. (2017) EL\_PSSM-RT: DNA-binding residue prediction by integrating ensemble learning with PSSM Relation Transformation. *BMC bioinformatics*, **18**, 379.